# **NSPI Driver**

# Native SPI Support

Version 3.1 (2013-03-13)

# **NetDCU** PicoMOD PicoCOM **Windows CE**

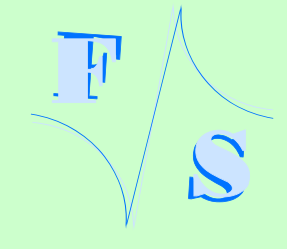

# **About This Document**

This document describes how to install the Native SPI device driver (NSPI) and how to use it in own software applications. The driver is available for the PicoCOM, PicoMOD and Net-DCU series of boards from F&S under Windows Embedded CE. The latest version of this document can be found at [http://www.fs-net.de.](http://www.fs-net.de/)

All available versions of the driver, V1.x, V2.x and V3.x are handled in this document.

#### **Remark**

The version number on the title page of this document is the version of the document. It is not directly related to the version number of the driver software described herein.

#### **How To Print This Document**

This document is designed to be printed double-sided (front and back) on A4 paper. If you want to read it with a PDF reader program, you should use a two-page layout where the title page is an extra single page. The settings are correct if the page numbers are at the outside of the pages, even pages on the left and odd pages on the right side. If it is reversed, then the title page is handled wrongly and is part of the first double-page instead of a single page.

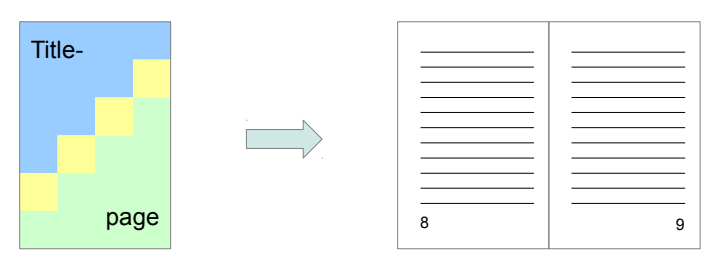

#### **Typographical Conventions**

We use different fonts to emphasize the context of special terms:

File names

#### *Menu entries*

Program code

#### Listings

Board input/output

© 2013

F&S Elektronik Systeme GmbH Untere Waldplätze 23 D-70569 Stuttgart Germany

Phone: +49(0)711-123722-0 Fax: +49(0)711-123722-99

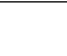

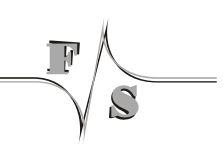

# **History**

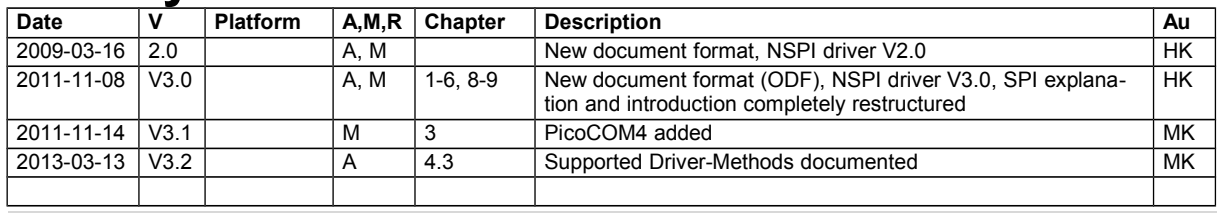

V Version

A,M,R Added, Modified, Removed

Au Author: CZ, DK, HF, HK, MK

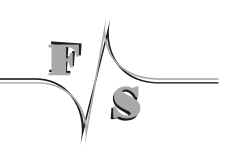

# **Table of Contents**

 $\widetilde{C}$ 

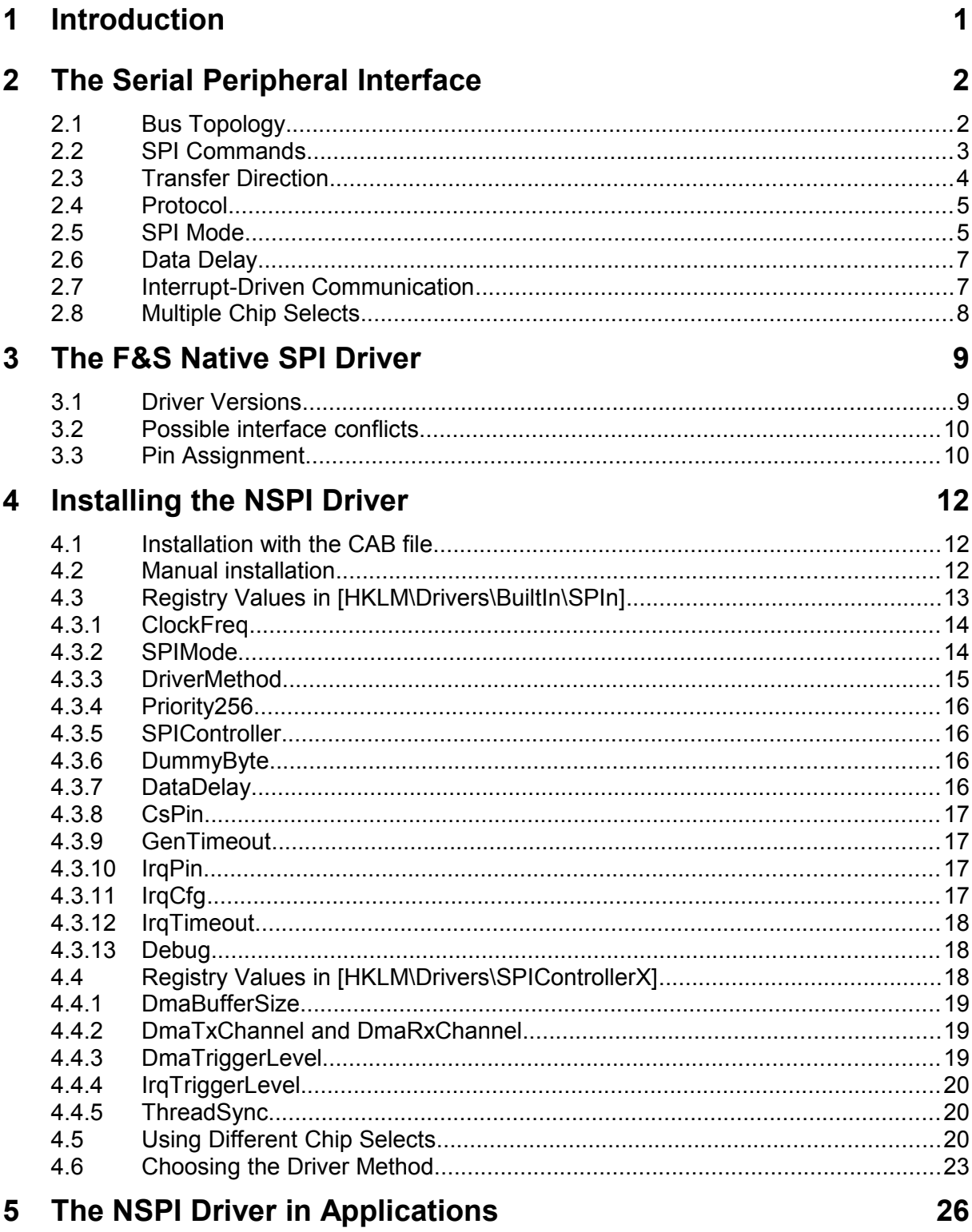

### 6 NSPI Reference

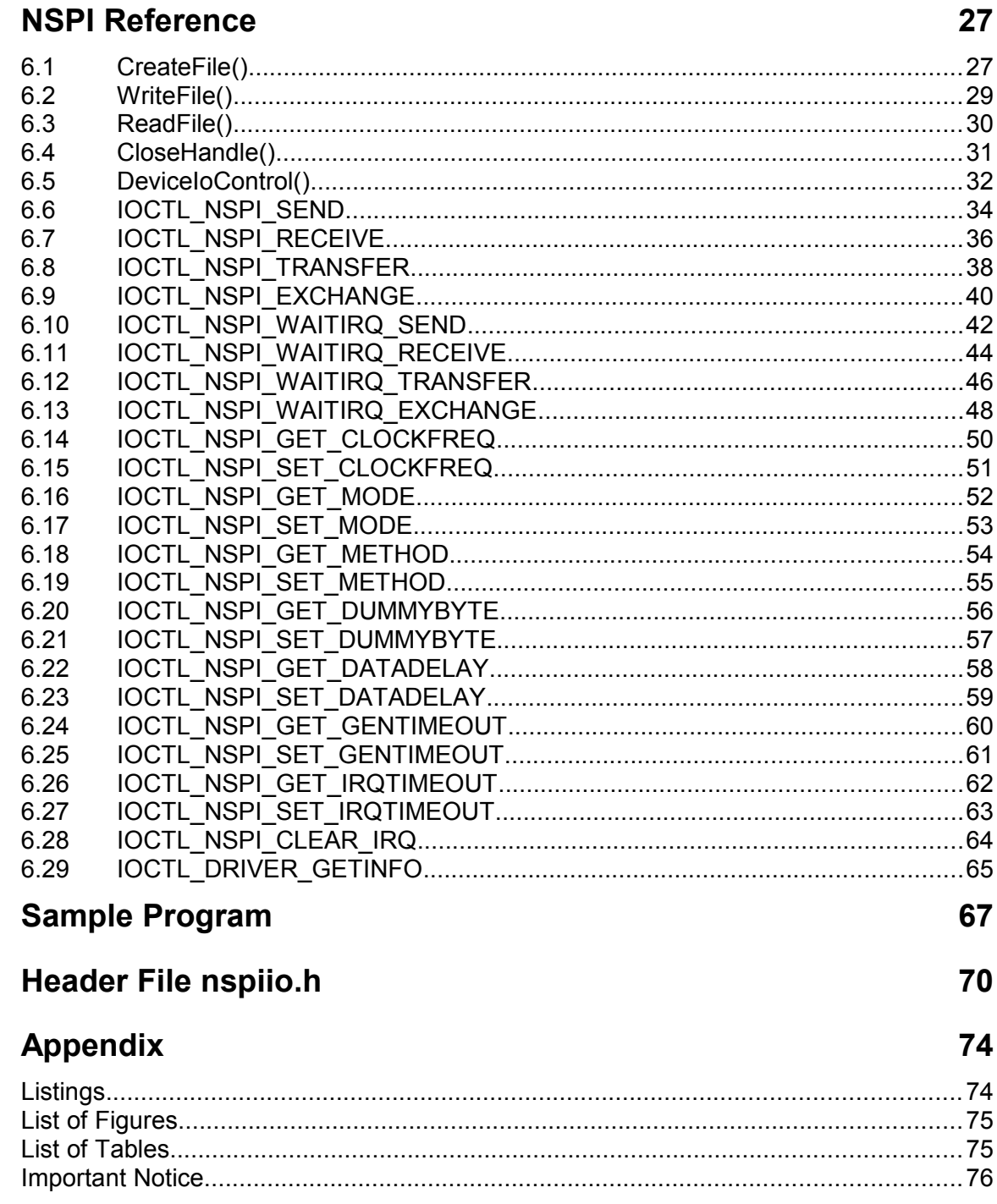

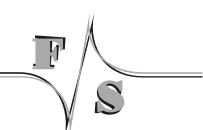

 $\overline{7}$ 

 $\boldsymbol{8}$ 

 $\overline{9}$ 

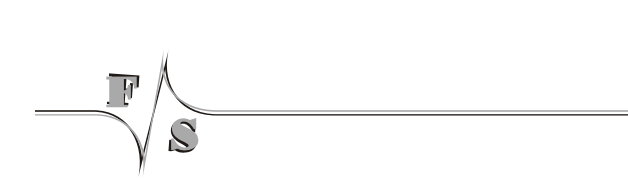

# **1 Introduction**

SPI (Serial Peripheral Interface) is a bi-directional serial bus to connect a master device to one or more slave devices. The main communication takes place on a 1:1 basis as only one slave device is activated by a chip select signal. SPI can handle speeds of up to several megahertz.

F&S boards usually provide an SPI driver that uses General Purpose I/Os (GPIOs) for CLK, MISO, MOSI, and CS. This is rather flexible as most of the GPIOs provided by the board are supported and the user can decide which GPIO to use for each SPI signal. However as the SPI timing on this GPIO driver is done by software ("bit banging"), it uses quite a lot of CPU time and is still rather slow, at most several kilohertz.

Therefore F&S has developed another device driver that uses the native, dedicated SPI hardware available on all our micro controllers. This driver is called "Native SPI driver" or NSPI in short, and now actually allows for speeds of several megahertz.

The NSPI driver has now reached version 3.x. This document handles all three driver versions, V1.x, V2.x and V3.x. It does *not* handle the SPI over GPIO bit banging driver.

#### **About this Document**

After a short description of the SPI bus protocol, we'll introduce the Native SPI device driver available for the F&S Windows CE board families. We show how it is installed on the board, how it is configured, and how it is used in own applications by issuing transfer commands. We also show the difference between the available driver versions. The main part of the document is the application programming interface (API) reference that discusses all functions provided by the driver, including examples.

#### **Remark**

In this document, we will sometimes use the generic term "NetDCU" or simply "board" for all our boards and modules. It should also mean PicoMOD, PicoCOM or any other future board type or family, where the NSPI driver is available. We will also refer to the driver file generally as nspi.dll, even if the real name may have a board specific prefix added, e.g. pm3\_nspi.dll on a PicoMOD3. We hope that this does not cause any inconvenience.

The Serial Peripheral Interface

# <span id="page-11-0"></span>**2 The Serial Peripheral Interface**

### **2.1 Bus Topology**

An SPI bus can be used to transfer data between a master device and one or more slave devices. It consists of the following signals:

- 1. A data line from the slave to the master, called MISO (Master In, Slave Out).
- 2. A data line from the master to the slave, called MOSI (Master Out, Slave In).
- 3. A clock signal CLK. The clock is always generated by the master.
- 4. A chip select signal CS generated by the master. The slave device reacts if CS goes low, otherwise it ignores everything that happens on the bus.

The simplest SPI bus therefore has four signal lines, where the slave drives one line (if selected) and the master the remaining three lines (all the time).

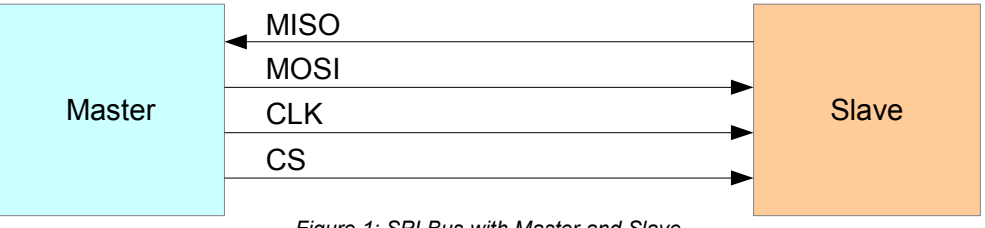

*Figure 1: SPI Bus with Master and Slave*

If more than one slave is connected to the bus, each slave has its own chip select signal, increasing the number of required lines by one per additional slave device. But notice that at most one chip select is allowed to be active at any time, so the communication still happens on a 1:1 basis between the master and the one slave selected by the active chip select signal. Of course only this slave is allowed to send data on the MISO line.

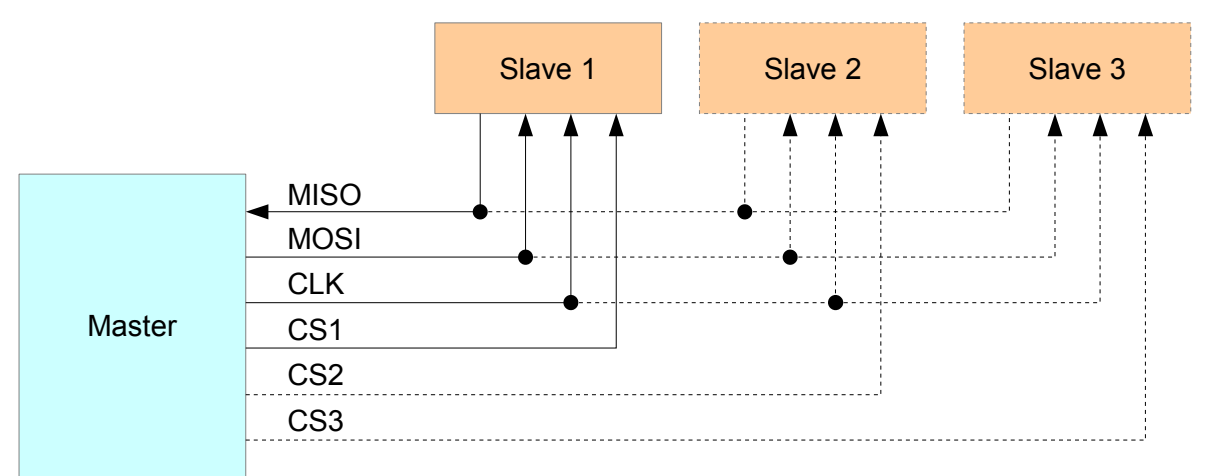

*Figure 2: SPI Bus with Master and Three Slaves*

### **2.2 SPI Commands**

By design, the data transfer is bit-oriented. So theoretically it is possible to transfer in units of arbitrary length, for example 5 bits, 10 bits or even larger units like 300 bits or more. A 12-bit A/D converter for instance could return one converted value with every 12-bit SPI cycle. However nowadays most SPI devices handle data in multiple of bytes, i.e. 8 bits.

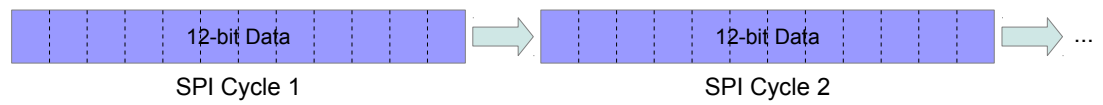

*Figure 3: Arbitrary Number of Bits in SPI Cycle*

Only very simple SPI devices have an SPI cycle where data is exchanged in the same way all the time. Most slaves are capable of doing different things. By sending a command, the master tells the slave what to do next. This command can consist of one or more bytes at the beginning of the SPI cycle. This command also determines whether there is further data and how the data is to be interpreted.

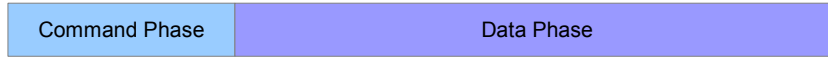

*Figure 4: SPI Cycle with Command and Data Phase*

For example the slave may be some memory device. Then the command could tell whether the memory should be read or written and it could also give a base address where to start. Assuming a 16-bit address, the command would consist of three bytes: one byte telling whether to read or write and two bytes for the address. The remaining bytes would be the data bytes to read or write. The transfer could have any length. Each new byte would access the next memory address. The transfer would end when the chip select is de-asserted.

Such devices actually exist. In Chapter [7](#page-75-0) on Page [66](#page-75-0) we have a sample program that accesses an FM25CL64 device. This is exactly such a memory device with 64KB of memory and it supports exactly such read and write commands. To prevent unintended memory modifications, this device also has an additional write-protect mechanism so that each write cycle must be preceded by a special write-enable cycle. And the device also has a status register that can be read and written with two additional commands. So in the end this SPI slave supports a set of five commands with different lengths and different transfer directions.

| Write Enable     | <b>WREN</b>                          | (No Data)                                          |
|------------------|--------------------------------------|----------------------------------------------------|
| Read Status Reg  | <b>Old</b><br><b>RDSR</b><br>Content | (One Data Byte, Slave to Master)                   |
| Write Status Reg | <b>New</b><br><b>WRSR</b><br>Content | (One Data Byte, Master to Slave)                   |
| Read Memory      | <b>READ</b><br><b>Address</b>        | Old Data From Memory (Any Length, Slave to Master) |
| Write Memory     | <b>WRITE</b><br><b>Address</b>       | New Data For Memory (Any Length, Master to Slave)  |

*Figure 5: Sample Set of Slave Commands*

#### The Serial Peripheral Interface

Rather common are SPI devices that are based on registers. Again there is command and register address (register number). But as the set of registers is usually rather small, the register number can be encoded in the first command byte itself already. So these devices often use exactly one command byte.

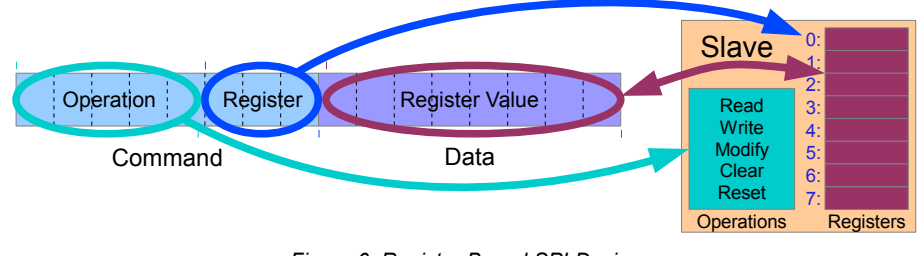

*Figure 6: Register Based SPI Device*

# **2.3 Transfer Direction**

The SPI protocol is insofar interesting as it works bi-directional, i.e. always sends data in both directions at the same time. So with each clock cycle, one bit is sent on the MOSI line and at the same time one bit is received on the MISO line. If a transfer only receives, dummy bits must be sent on the MOSI line. If a transfer only sends, the received bits from the MISO line can be discarded.

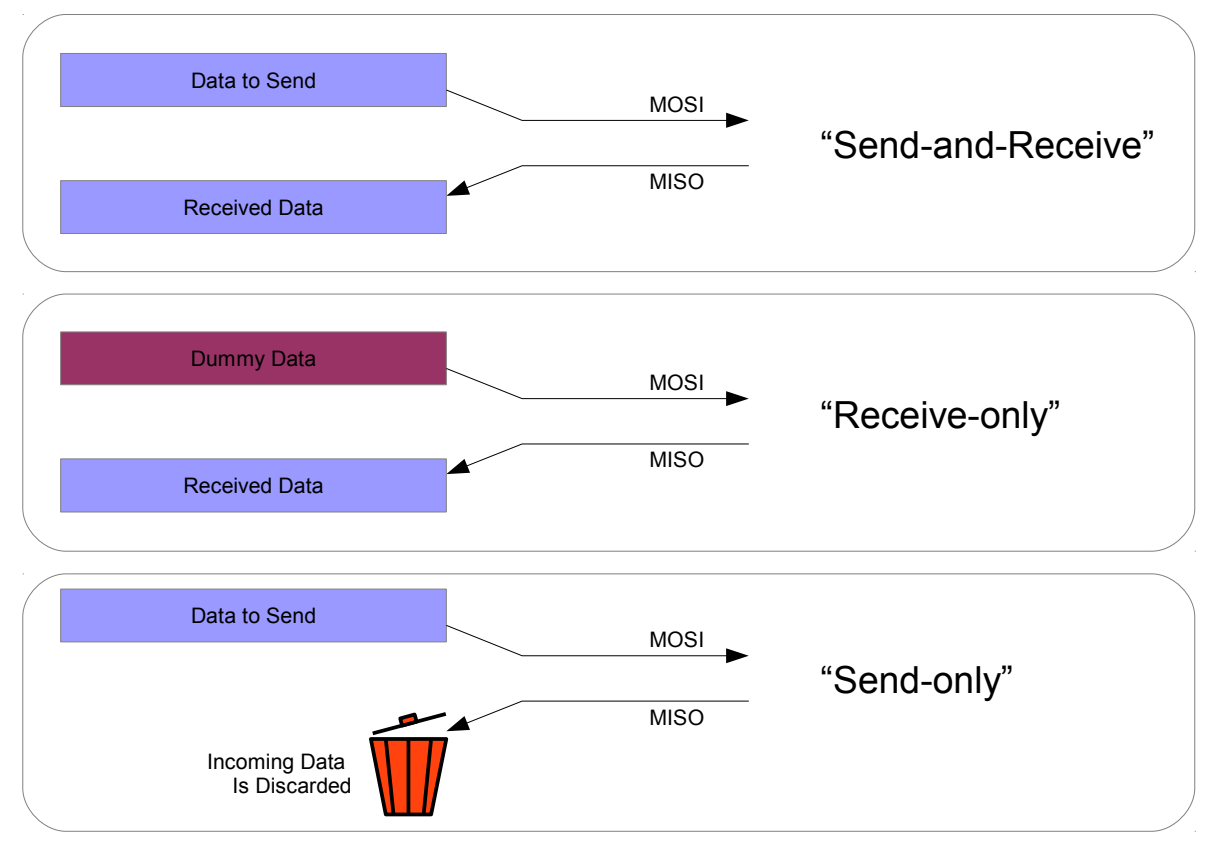

*Figure 7: Different Transfer Directions*

Switching the transfer direction within one SPI cycle is rather common. For example the command phase is always send-only, but the data phase can be any direction.

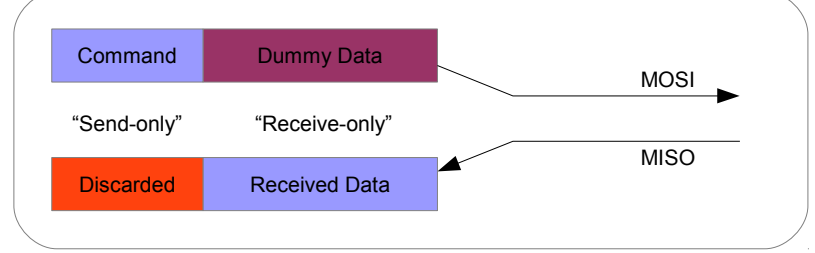

*Figure 8: Change of Transfer Direction within an SPI Cycle*

### **2.4 Protocol**

It is the task of the device designer to provide a command set to allow efficient transfers. Using both directions as often as possible proves to be most efficient. For example in the memory device above, the MISO line is unused during memory writes. As an improvement, the WRITE command of this device could be modified in a way so that the old memory content is returned via the MISO line while the new data is sent, resulting in a READ-WRITE command. At least in some cases this improvement could avoid a separate read cycle before writing the new data. So the average performance of this device could be increased.

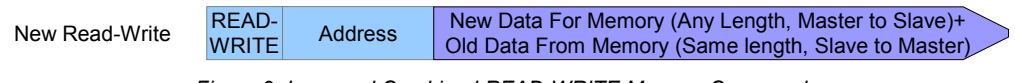

*Figure 9: Improved Combined READ-WRITE Memory Command*

As you can see from this memory device example, providing an SPI slave also requires setting up a command protocol. It is not possible to have a generic protocol that will work for all slaves. This is why the F&S Native SPI driver does not support being a slave. We simply can not define a protocol because we can't anticipate what function the board will serve in the customer's application in the end. Therefore the driver can act as an SPI master only.

### **2.5 SPI Mode**

Unfortunately the clock signal CLK is not handled in the same way on all SPI devices. A bit cycle may start with CLK high or CLK low and the data may be latched on the falling or the rising edge of CLK. This results in four possible SPI modes (see Figure [10\)](#page-15-0). At least there seems to be some agreement among device manufacturers how to number these modes.

- $\bullet$  SPI Mode 0: CLK is active high, data is valid and latched on first (=rising) edge.
- SPI Mode 1: CLK is active high, data is valid and latched on second (=falling) edge.
- SPI Mode 2: CLK is active low, data is valid and latched on first (=falling) edge.
- SPI Mode 3: CLK is active low, data is valid and latched on second (=rising) edge.

#### The Serial Peripheral Interface

Please note that SPI devices usually can not handle all modes. Most devices support only one or at most two modes. You have to check the specifications of the device to find out.

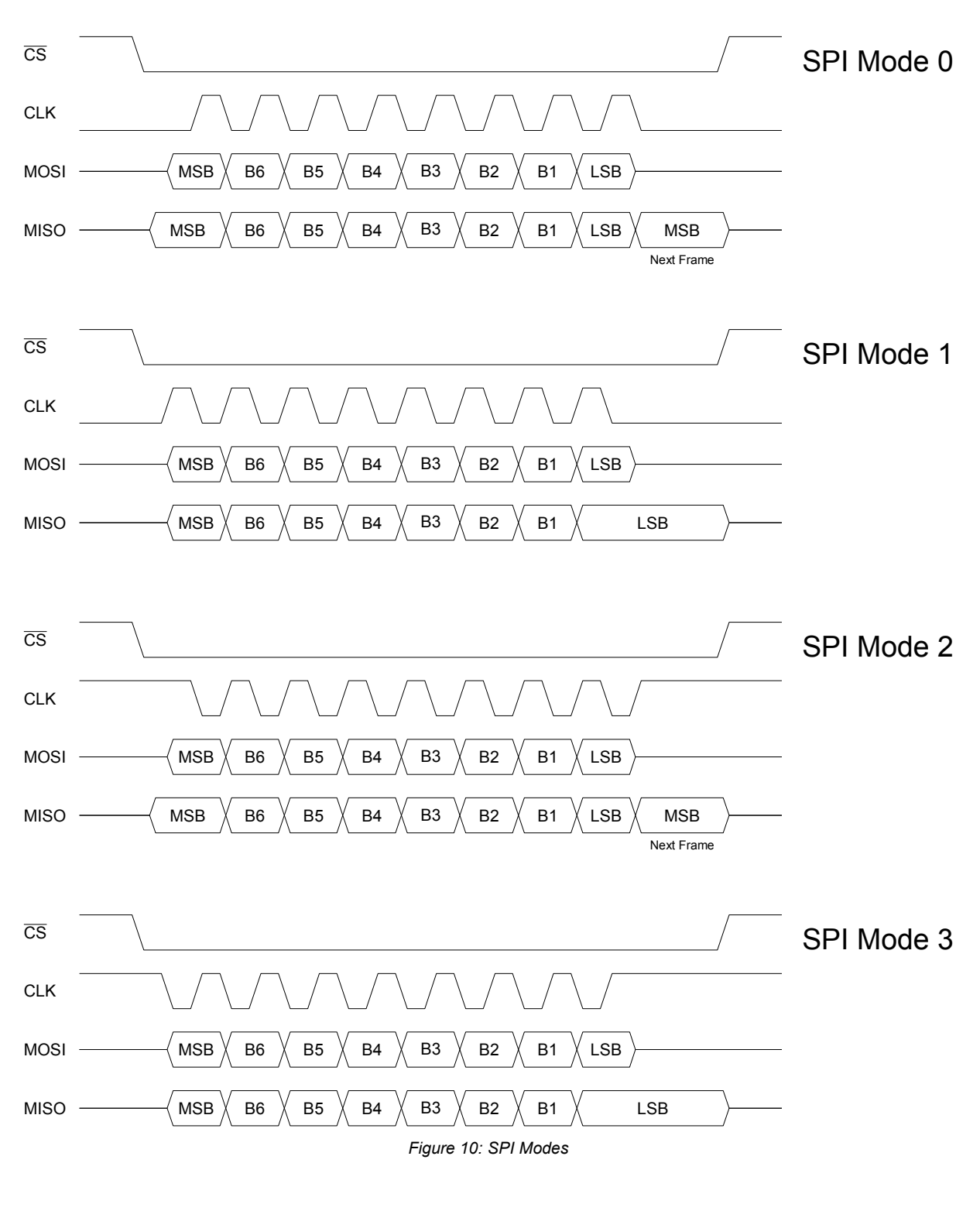

<span id="page-15-0"></span> $\tilde{\mathcal{C}}$ 

### **2.6 Data Delay**

Some SPI slaves need some time after the command to prepare the result, for example to read some internal register. When accessing such a slave, the master must insert a short pause after the command phase before continuing with the data phase.

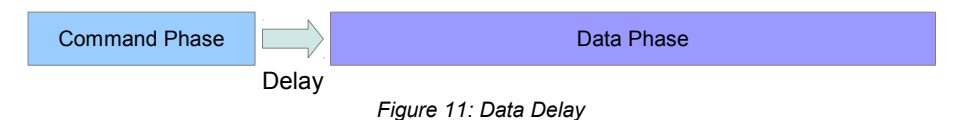

# **2.7 Interrupt-Driven Communication**

Some SPI devices provide features that can happen asynchonously to the normal workflow. These devices have an additional interrupt request signal IRQ to tell the master of this external event. For example an SPI device providing additional external I/Os could inform the master of a state change of one of the input lines. Or an A/D converter can inform the master of a completed complex conversion.

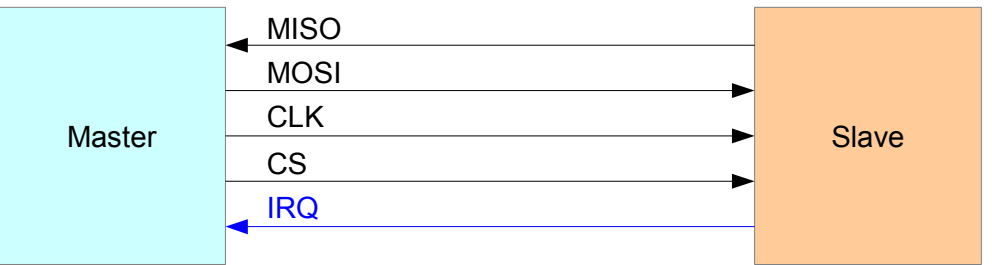

*Figure 12: Interrupt Request Line*

After asserting the IRQ line, the master should start an SPI cycle as soon as possible to react to this event. In our example, the master would either check the I/O line states or fetch the conversion result then.

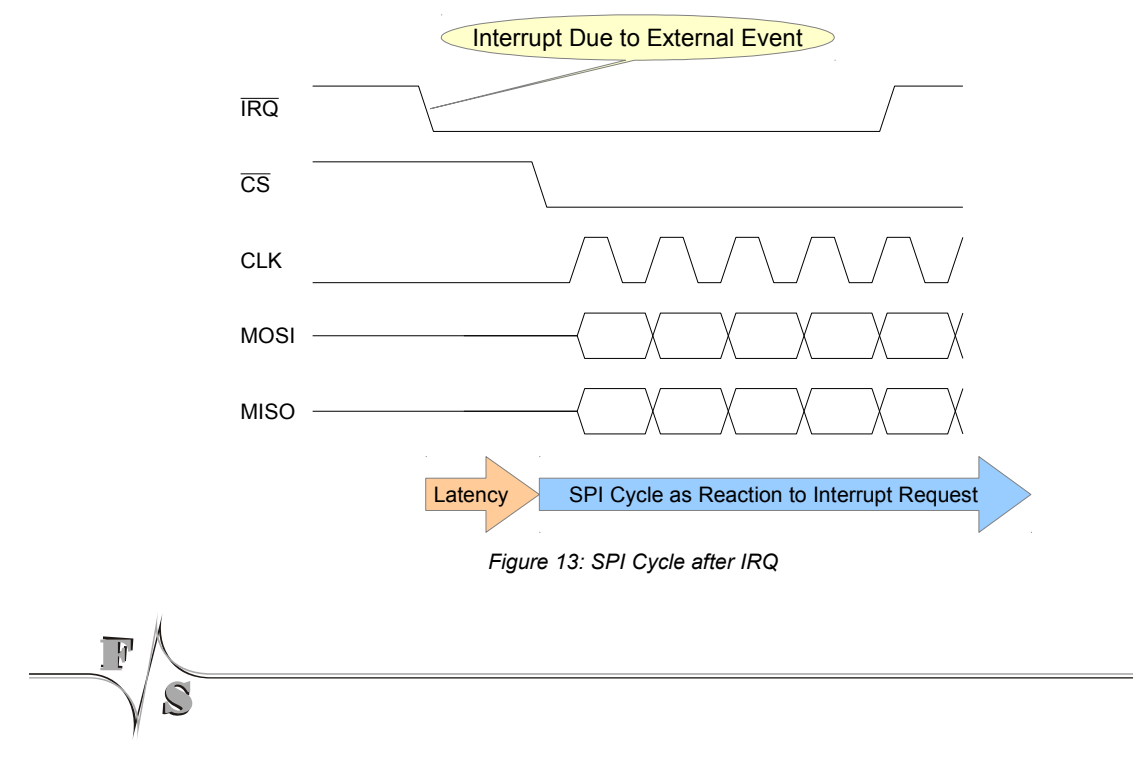

The Serial Peripheral Interface

# **2.8 Multiple Chip Selects**

As an SPI device should ignore the bus if it is not selected by the CS signal, it does not matter what protocol other devices work with. It is perfectly OK that one device on the bus runs at one speed, mode and command set while another device runs at a different speed, mode and command set. The master just has to switch to the appropriate settings before accessing each device, i.e. before asserting the chip select.

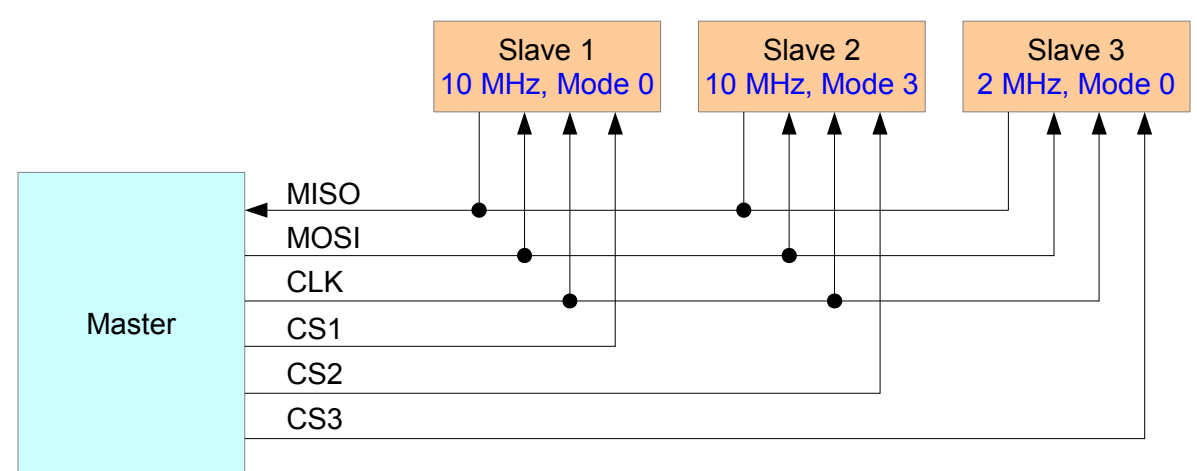

*Figure 14: One SPI Bus with Arbitrary Devices*

This allows combining arbitrary devices on one bus. The only drawback is that the bus is blocked for all other devices while one device is serviced, probably causing unwanted contentions.

# **3 The F&S Native SPI Driver**

### **3.1 Driver Versions**

The NSPI driver has now reached version 3.x. Each new major version represents major feature improvements that also affect the driver interface. Each minor version represents bug fixes or small improvements that usually do not change the driver interface. Here is a short overview of the features provided by each major version.

#### **Features of V1.x**

- Only one slave device supported (one chip select). The F&S board is always the master.
- Transfers can be handled with DeviceIoControl() only.
- Four different transfer commands: send-only, receive-only, send-and-receive with different buffers, send-and-receive with one buffer (incoming data replaces outgoing data).
- All settings have to be done via the registry, not changeable at runtime.

#### **Features added in V2.0 (March 2009)**

- Transfers with ReadFile() and WriteFile() to support the Stream class in .NET.
- Support for more than one SPI controller.
- Possibility to query and modify the driver method, bus speed and SPI mode at runtime.
- Possibility to determine driver version at runtime.

#### **Features added in V3.0 (October 2011)**

- Support for more than one chip select signal per SPI controller. Any I/O pin can be used.
- Additional transfer commands that wait for an interrupt before issuing the SPI cycle. This allows to react more promptly to an incoming signal. Any interrupt-capable I/O pin can be used. Interrupt type (edge or level) and timeout can be configured.
- The dummy byte that is sent in receive-only transfers can be configured.
- The driver can issue a short delay between command and data bytes.
- The general NSPI driver timeout can be configured.

The F&S Native SPI Driver

Which driver version you have can be determined by looking at the debug output of the board. The first line starting with NSPI: shows the appropriate driver version. In V2.0, there was also an IOCTL command code added called IOCTL DRIVER GETINFO. If this command succeeds, it returns the appropriate driver version in a data structure. If it fails, it is a V1.x driver.

### **3.2 Possible interface conflicts**

Please note that on some devices, the native SPI interface also might be used internally. Hence you might need to keep this into account for proper function of SPI interface. Here is a list of known issues:

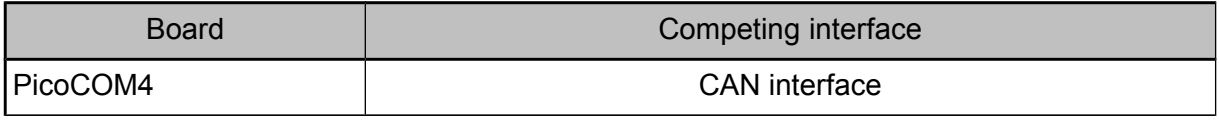

*Table 1: List of possible mutual interferences*

Please refer to the corresponding documentation for details on how to handle this mutual interference.

# **3.3 Pin Assignment**

With the Native SPI driver, you are not free to choose the pins to use like with the GPIO SPI driver. Instead they are given by the SPI hardware on the board. The following table shows the dedicated SPI lines on the different boards. On the PicoMOD modules, we give the pin number of the module connector itself and of the connector on the starter interface board.

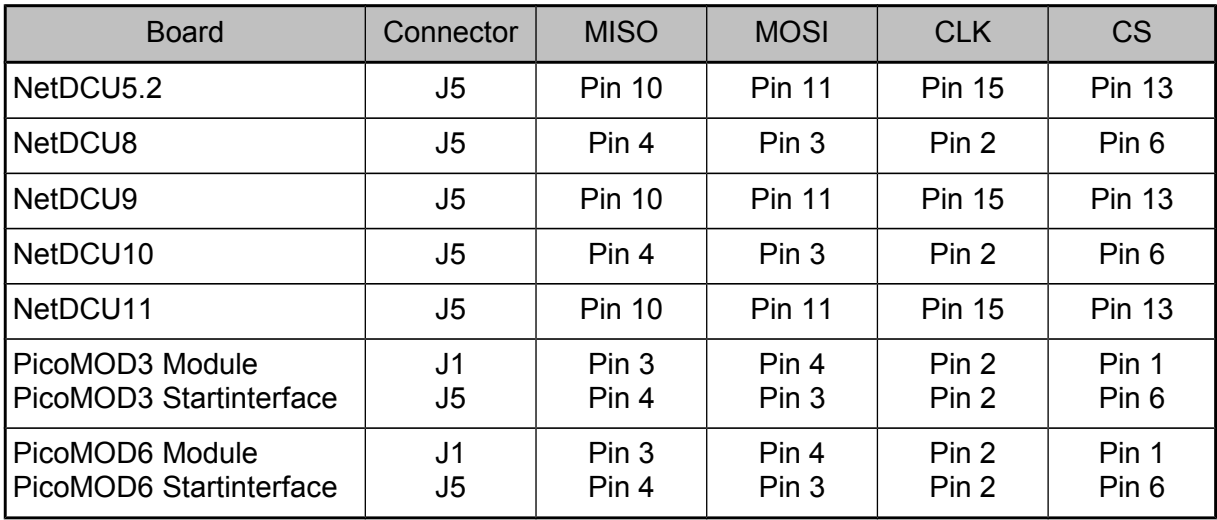

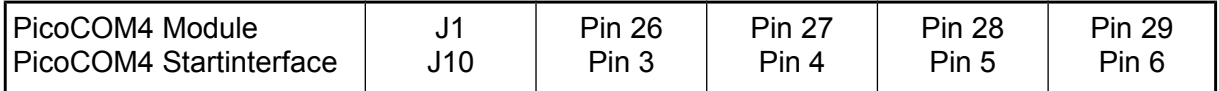

<span id="page-20-0"></span>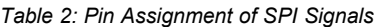

You can use this driver in combination with the GPIO SPI driver, if both drivers are available on the platform. But please make sure that the other driver is not configured to use the above pins or otherwise the drivers will get into conflict.

#### **Remark**

As already mentioned, starting with V3.0, you can use more than one chip select signal to drive different SPI devices on one SPI bus. You can use any arbitrary I/O signal as chip select that is not occupied with other functions. But notice that MISO, MOSI and CLK are still fixed to the above pins, and if not specified, the driver still uses the above CS pin as default.

# **4 Installing the NSPI Driver**

The NSPI driver is usually installed as SPI1:. We provide a special Windows Cabinet File ("CAB-File") for an automatic installation, but you can also do the installation manually.

# **4.1 Installation with the CAB file**

The easiest way to install the driver is to use the provided Windows Cabinet File nspi.cab. Just copy this file to the board (e.g. to the root directory) and double click on it. This will automatically install the driver as SPI1:. When asked for a destination directory, just click *OK*. All registry settings will be done for the default values and the CAB file will vanish again when done.

If you don't have access to a mouse or touch panel on the NetDCU, or if you even don't use a display at all, you can also do the CAB file installation on the command line. Just type the following command:

wceload /noui nspi.cab

If you need settings other than the defaults, you can edit the registry values anytime after installation is complete.

# **4.2 Manual installation**

You can also do the installation by hand. To do this you first have to store the library file nspi.dll in flash memory into the \FFSDISK directory, if it is not already pre-loaded in the kernel. Then you have to set some registry values under registry key

[HKLM\Drivers\BuiltIn\SPI*n*]

where *n* is the SPI device to create. The possible values are described in Chapter [4.3](#page-22-0) on Page [13.](#page-22-0)

Starting with driver version 2.0 it is also possible to configure some more controller specific values. This takes place under the registry key

[HKLM\Drivers\SPIController*X*]

where *X* is the zero-based index of the SPI controller (0 if only one controller is available). The possible values are described in Chapter [4.4](#page-27-0) on Page [18.](#page-27-0)

On some boards it is possible to have more than one SPI bus. Then you have to select the correct controller for each device that you define. Each controller will handle one SPI bus.

Starting with V3.0, you can use different chip select signals for each SPI controller to drive more than one device on the SPI bus. Then you have to create one such SPI key under BuiltIn for each chip select and define different indexes and different I/O pins to use as chip selects. Each device will then be available with its own SPI*n*: device name.

# <span id="page-22-0"></span>**4.3 Registry Values in [HKLM\Drivers\BuiltIn\SPIn]**

The following values can be configured in registry key

[HKLM\Drivers\BuiltIn\SPI*n*]

where *n* is the SPI device to create. Most of the values will get meaningful defaults if omitted, only those values in the first five rows highlighted in blue with shaded background really have to be given.

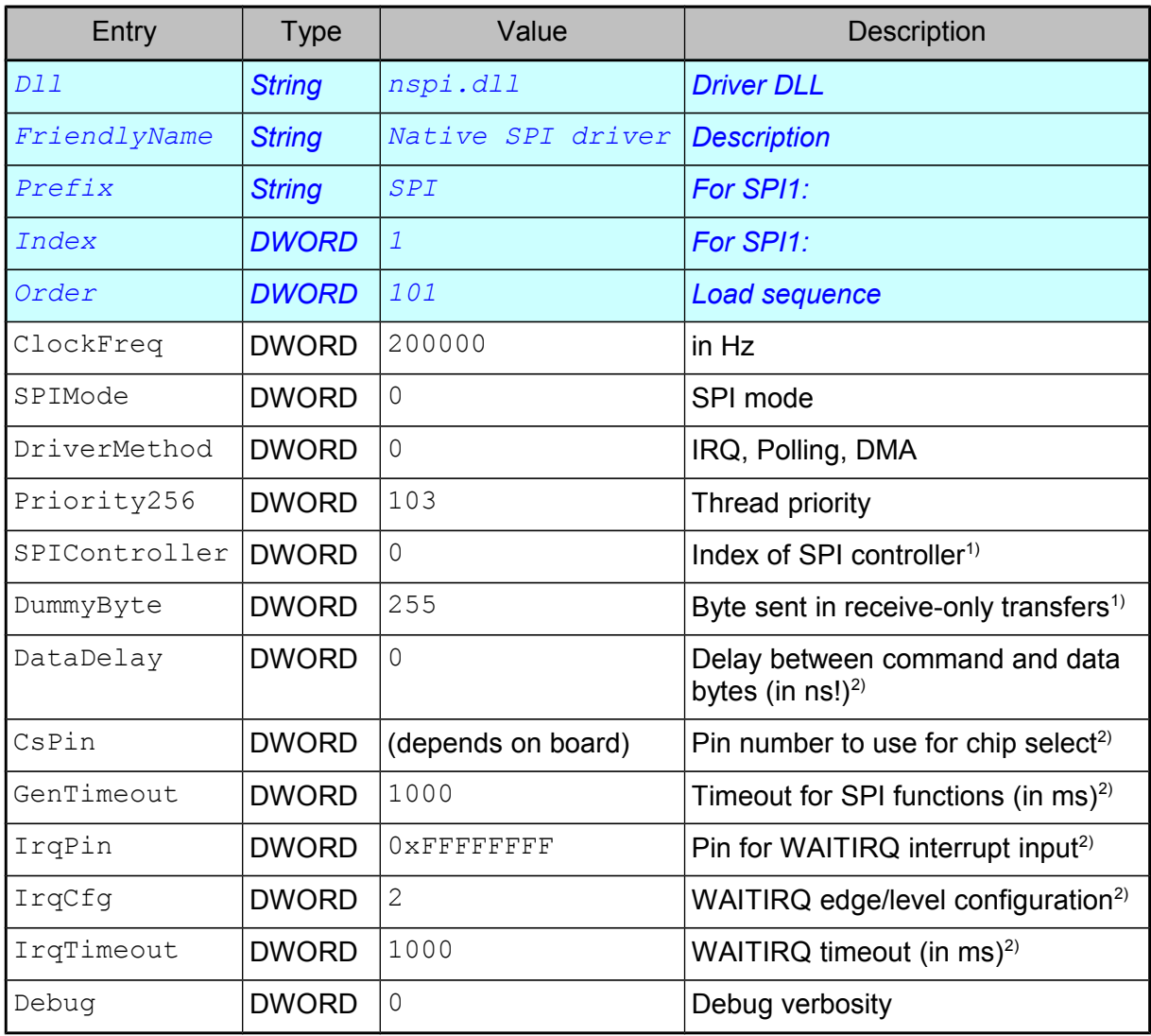

1) Introduced in V2.0 2) Introduced in V3.0

*Table 3: NSPI Registry Values*

The detailed meaning of these values is explained in the following sub-chapters.

#### **4.3.1 ClockFreq**

ClockFreq defines the frequency of the clock signal CLK. The clock is derived from a base frequency by dividing by an integer. Therefore not all frequencies can be achieved exactly. But for any given ClockFreq, the driver will automatically choose the divider for the nearest possible frequency.

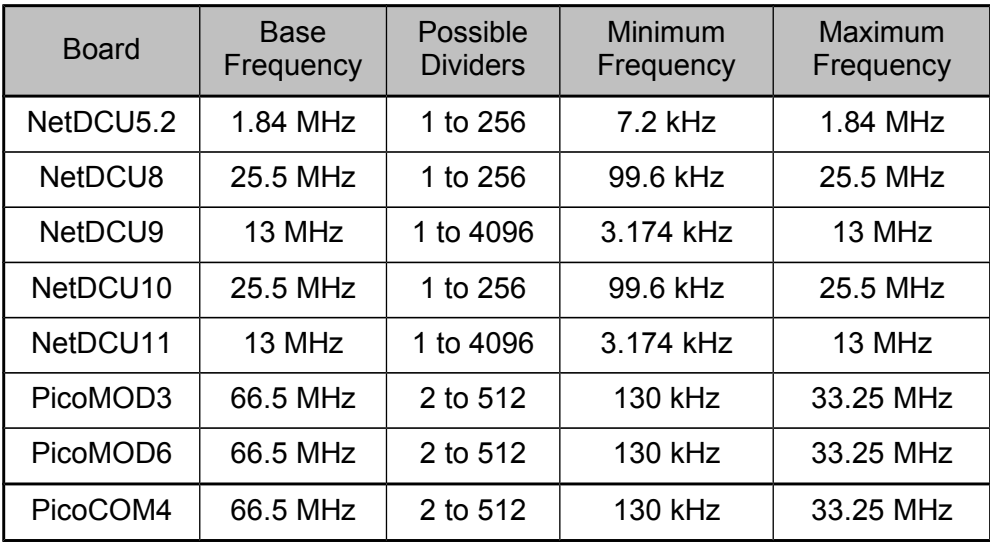

*Table 4: NSPI Frequency Range*

This value can also be modifed at runtime with IOCTL NSPI\_SET\_CLKFREQ (only V2.0 and newer).

#### **4.3.2 SPIMode**

Entry SPIMode defines the active mode (polarity) and the active edge (phase) of the clock signal.

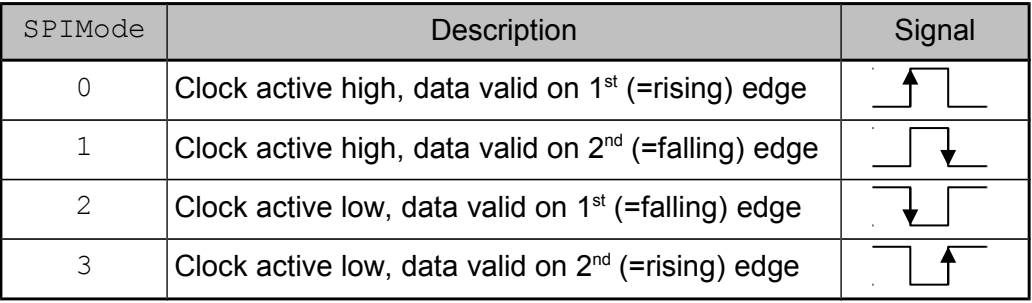

*Table 5: SPI Mode (Polarity and Phase)*

This value can also be modified at runtime with IOCTL NSPI\_SET\_MODE (only V2.0 and newer).

#### **4.3.3 DriverMethod**

Entry DriverMethod determines the method how bytes are transmitted. This has an influence on the speed, the latency and how much CPU load the driver takes.

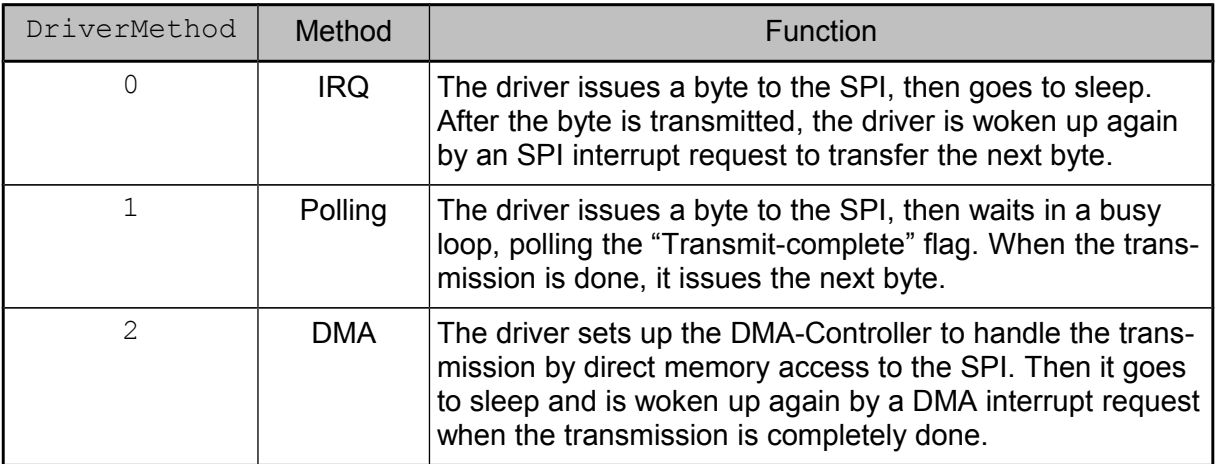

*Table 6: NSPI Transfer Methods*

This value can also be modified at runtime with IOCTL NSPI\_SET\_METHOD (only V2.0 and newer).

#### **Remark**

DriverMethod is currently not implemented on the NetDCU5.2. This board automatically uses an IRQ mode combined with the hardware FIFO available on the SPI there. The Net-DCU9, NetDCU11, PicoMOD3 and PicoMOD6 do support the DriverMethod entry, but they currently only support IRQ and Polling, not DMA.

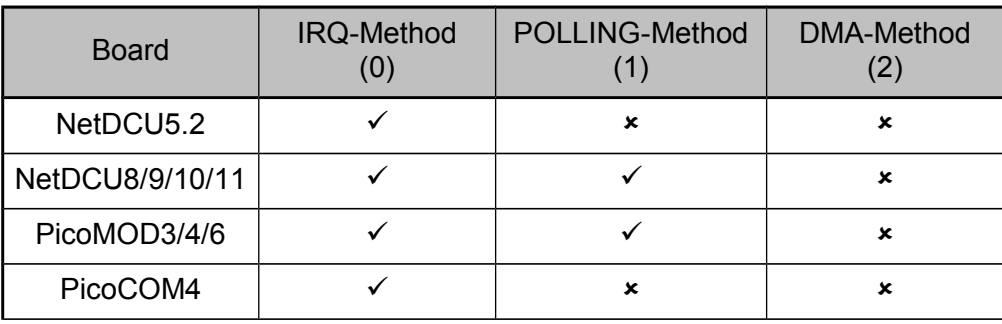

*Table 7: Supporter Driver-Methods*

#### **4.3.4 Priority256**

The actual transfer will take place with the Windows CE priority given in Priority256. Changing this value is only required if the NSPI driver does interfere with other drivers. A lower value means higher priority, a higher value means lower priority. The region is 0 to 255.

#### **Attention:**

A value too small (= very high priority) may block other device drivers, resulting in sporadic malfunctions.

#### **4.3.5 SPIController**

This entry tells the driver which SPI controller to use. The appropriate controller information will be found under [HKLM\Drivers\SPIControllerX] (see Chapter [4.4](#page-27-0) on Page [18\)](#page-27-0).

#### **4.3.6 DummyByte**

This entry tells the driver what byte value to send in receive-only transfers. SPI always is a bi-directional transmission. That means for each bit that is received also one bit must be sent. In phases where only data is received, dummy bits must be sent. As the transfer with this driver is byte-based, we have to give a byte value here. V1.x and V2.x always used the constant value  $0 \times FF$ . Starting with V3.0, this value can be configured. This allows to set a different dummy value if an SPI device does interpret  $0 \times FF$  in an undesired way.

This value can also be modified at runtime with  $I$  OCTL NSPI\_SET\_DUMMYBYTE.

#### **4.3.7 DataDelay**

Some SPI devices need some time after they receive the command until they can return the answer. So it is required that the master pauses for a short period of time before continuing the SPI cycle. Starting with V3.0, such a delay can be configured with this entry. The value is given in nanoseconds (!) and the delay is internally done by a busy-wait loop. Please note that even if the timing can be given in nanoseconds, reasonable values are in the microseconds region. This is due to implementation restrictions.

This value can also be modified at runtime with  $I$  octl  $N$  NSPI SET DATADELAY.

#### **Remark**

When using the DMA driver method, the DataDelay value is ignored. This method always combines command and data phase to one single DMA transfer that allows no pauses.

#### **4.3.8 CsPin**

Starting with V3.0, the chip select pin can be configured freely among all available I/O pins of the board. This is done by giving the pin number of the I/O pin to use here. Please refer to the Device Driver Documentation of your board for the possible values here. It is basically the same value that you would use when setting a pin value with IOCTL DIO SET PIN in the DIO driver.

What is even more, you can use more than one chip select signal on an SPI bus. This is done by activating several instances of the NSPI driver in the registry where each instance uses a different CsPin value. You can even use different settings for all the other entries. The driver will automatically switch to the correct settings when talking to the device on this chip select. This explained in more detail in Chapter [4.5](#page-29-0) on Page [20.](#page-29-0)

V1.x and V2.x only can use the one chip select that is given in [2](#page-20-0) on Page [11.](#page-20-0)

#### **4.3.9 GenTimeout**

Some calls to the NSPI driver may block, for example because another thread already uses the SPI controller. By setting this value, you can tell the driver how long it should wait in such blocking situations until it gives up and returns with an ERROR TIMEOUT error. This entry was added in V3.0. The older versions wait indefinitely.

This value can also be modified at runtime with IOCTL NSPI\_SET\_GENTIMEOUT.

#### **4.3.10 IrqPin**

In V3.0, new transfer commands were introduced that wait for an interrupt before issuing the SPI cycle. By setting this value, you define what I/O pin to use as interrupt input. Any interrupt capable I/O pin of the board can be used. Please refer to the Device Driver Documentation of your board for the possible values here. It is basically the same value that you would use when requesting an interrupt in the DIO driver with IOCTL DIO REQUEST SYSINTR.

V1.x and V2.x do not support this interrupt feature.

#### **4.3.11 IrqCfg**

This value defines the type of interrupt that must happen on the  $IrgPin$ . The possible values are shown in this table. They correspond to the binary value built by registry values IRQCfg2 to IRQCfg0 in the DIO driver.

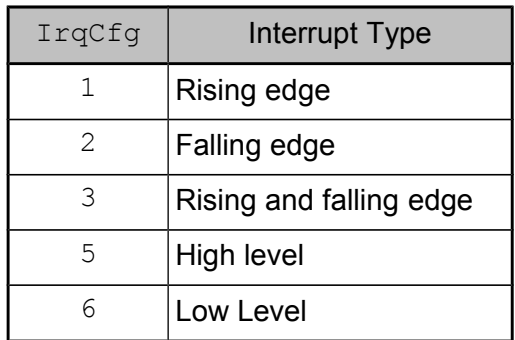

*Table 8: Possible Interrupt Types*

#### **4.3.12 IrqTimeout**

This value defines how long the driver will wait at most for the interrupt on  $I_{\text{rqPin}}$  before it gives up and returns with WAIT TIMEOUT error. This IrqTimeout is independent from GenTimeout and only is valid when waiting for an interrupt with one of the WAITIRO transfer functions.

This value can also be modified at runtime with IOCTL NSPI\_SET\_IRQTIMEOUT.

#### **4.3.13 Debug**

If the Debug entry is set to a value different to zero, the driver will output additional information on the debug port. Each bit enables a different category of output. This information is usually not required and only necessary when looking for errors in the driver. Keep this value at zero to have the best possible performance.

# <span id="page-27-0"></span>**4.4 Registry Values in [HKLM\Drivers\SPIControllerX]**

Starting with driver version 2.0 it is also possible to configure some more controller specific values. This takes place under the registry key

[HKLM\Drivers\SPIController*X*]

where *X* is the zero-based index of the SPI controller (0 if only one controller is available).

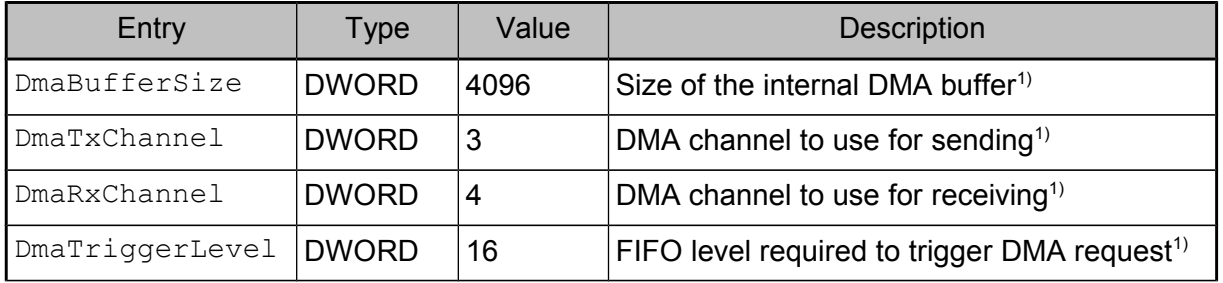

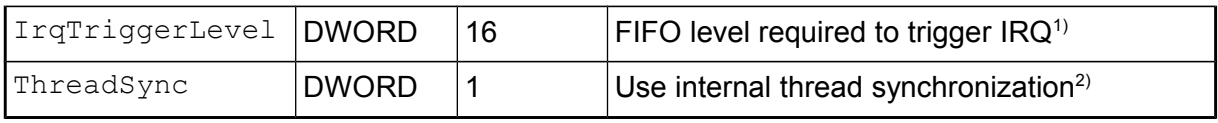

1) Introduced in V2.0 2) Introduced in V3.0

*Table 9: NSPI Registry Settings for the SPI Controller*

The detailed meaning of these values is explained in the following sub-chapters.

#### **4.4.1 DmaBufferSize**

This entry is only valid in DMA mode. It determines the size of the internal buffer. To use DMA, the data has to be copied to and from a special consecutive uncached buffer that can also be accessed by the DMA controller hardware. Please note that this increases the transfer time in DMA mode. Default is to use one memory page, i.e. 4096 bytes.

#### **4.4.2 DmaTxChannel and DmaRxChannel**

These entries are only valid in DMA mode. They determine which DMA channel to use for sending (DmaTxChannel) and receiving (DmaRxChannel). Which channels are available depends on the other hardware in use. For example on the PicoMOD3, there are 32 channels available, but when using audio, channels 1 and 2 are already occupied.

The driver always uses both channels, even if you only send or only receive data with your call.

The NetDCU8 and NetDCU10 only support send-only or receive-only transfers via DMA and they use DMA channel 3 by default. This is a hardware restriction an can not be changed.

#### **4.4.3 DmaTriggerLevel**

This value is only valid when using DMA driver method on boards having a send and receive FIFO embedded in the SPI controller hardware. It defines how many bytes must have been received in the receive FIFO to trigger the next DMA request. Setting a small value increases DMA overhead as the FIFO is not used efficiently. Setting a too high value may cause a FIFO overrun if the DMA can not be handled fast enough due to DMA priorities. Default is to use half of the FIFO size.

#### **4.4.4 IrqTriggerLevel**

This value is valid only when using IRQ driver method on boards having a send and receive FIFO embedded in the SPI controller hardware. It defines how many bytes must have been received in the receive FIFO to trigger the next interrupt request. Setting a small value increases interrupt overhead as the FIFO is not used efficiently. Setting a too high value may

cause a FIFO overrun if the interrupt can not be handled fast enough due to thread priorities. Default is to use half of the FIFO size.

#### **4.4.5 ThreadSync**

In V1.x and V2.x, all thread synchronisation takes place within the driver. Starting with V3.0, you can tell the driver that you do not need this internal thread synchronisation. This may be the case if your application only uses one single thread to access the NSPI driver or that you handle all synchronisation yourself within the application.

| ThreadSync | Meaning                              |  |
|------------|--------------------------------------|--|
|            | Don't use any thread synchronisation |  |
|            | Use internal thread synchronisation  |  |

*Table 10: Thread Synchronisation Values*

This is just an optimisation setting. If no internal synchronisation is required, the driver will run a little bit faster. This may be of interest if you are using the WAITIRQ functions and want the shortest possible response time to the interrupt. Disabling internal synchronisation may save up to 20 us then, depending on the board.

# <span id="page-29-0"></span>**4.5 Using Different Chip Selects**

Starting with V3.0, the NSPI driver is capable of driving different chip select lines on each SPI bus. This is done by configuring a separate SPI device for each chip select in the registry. Each of these devices uses a different value for the CsPin entry, but the same value for the SPIController entry (= same SPI bus).

#### **Example**

The SPI bus on controller 0 should serve three chip selects:

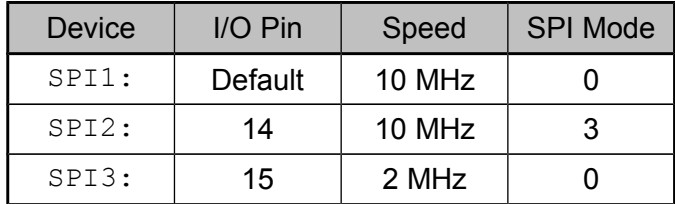

*Table 11: Different Chip Selects*

This would result in the following registry entries:

In [HKLM\Drivers\BuiltIn\SPI1]:

| Entry         | Type         | Value           |
|---------------|--------------|-----------------|
| D11           | String       | nspi.dll        |
| FriendlyName  | String       | Native SPI, CS1 |
| Prefix        | String       | SPT             |
| Tndex         | <b>DWORD</b> | 1               |
| Order         | <b>DWORD</b> | 101             |
| ClockFreq     | <b>DWORD</b> | 10000000        |
| SPIMode       | <b>DWORD</b> | $\Omega$        |
| SPIController | <b>DWORD</b> | $\Omega$        |

In [HKLM\Drivers\BuiltIn\SPI2]:

| Entry         | <b>Type</b>  | Value           |
|---------------|--------------|-----------------|
| D11           | String       | nspi.dll        |
| FriendlyName  | String       | Native SPI, CS2 |
| Prefix        | String       | SPI             |
| <b>Tndex</b>  | <b>DWORD</b> | $\mathfrak{D}$  |
| Order         | <b>DWORD</b> | 102             |
| ClockFreq     | <b>DWORD</b> | 10000000        |
| SPIMode       | <b>DWORD</b> | 3               |
| SPIController | <b>DWORD</b> | 0               |
| CsPin         | <b>DWORD</b> | 14              |

In [HKLM\Drivers\BuiltIn\SPI3]:

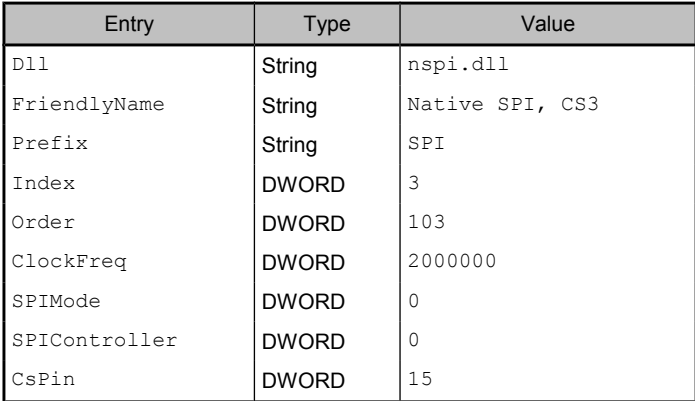

Each device holds its own set of driver settings. So not only speed and SPI mode can be different on different chip selects, but all settings under [HKLM/Drivers/BuiltIn/SPI*n*] can be configured individually. The driver will automatically switch to the appropriate settings before asserting one of the chip selects.

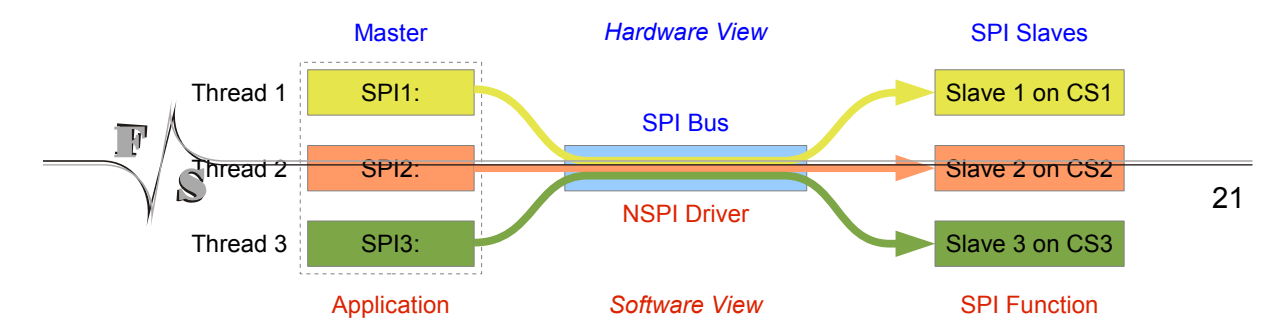

*Figure 15: Virtual Connection Between Devices and Slaves*

Now if the software wants to talk to the SPI slave with CS1, it has to use device SPI1:. Accordingly if it wants to talk to CS2, it has to use  $SPI2$ ; and if it wants to talk to CS3, it has to use SPI3:. In fact these devices could also be used by different threads or even processes. The NSPI driver automatically serialises the accesses to the SPI bus in a first come first served manner. So from the view of the software, the SPI bus is more or less invisible, and it looks as if it can talk directly to the slave via a virtual direct connection just by using the appropriate device.

The only thing to consider are contention issues that may arise if different threads want to access the SPI bus at the same time.

### **4.6 Choosing the Driver Method**

The SPI transfer speed is not only determined by the clock frequency. There are also latencies at the beginning and the end of each transfer and even between the bytes, reducing the average data rate.

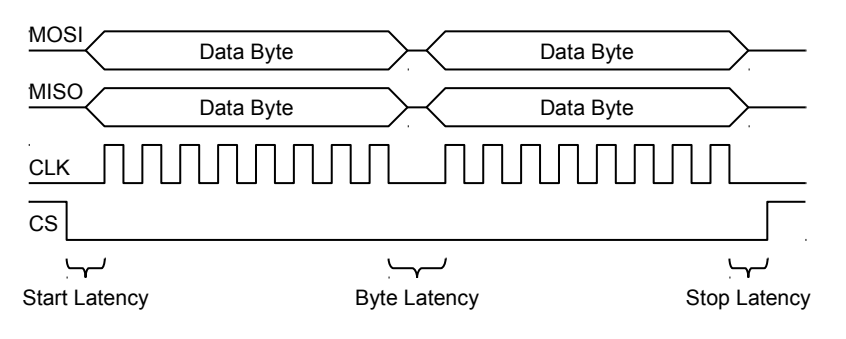

*Figure 16: SPI Latencies*

The start and stop latencies are implicitly given by the overhead of the driver to set up and shut down the SPI and to toggle the CS signal. The byte transfer itself is done by the SPI hardware at full speed. But the latency between the bytes depends largely on the software driver method.

For example on one hand, when polling the completion flag, the driver can issue the next byte way faster than by reacting to an interrupt request in IRQ mode, which might involve a Windows task switch. But on the other hand, the busy-wait of the Polling method blocks the CPU completely while the IRQ method allows the driver to go to sleep, freeing the CPU to work on other tasks in the meantime. Therefore by choosing between Polling and IRQ method, you choose between low byte latency and low CPU load.

Using the DMA method seems to solve this dilemma, as it has a very low byte latency and does not need any help of the driver at all during the whole transmission. However there are other restrictions here, too.

Not enough DMA channels available. For example the NetDCU8 only has four DMA channels. Due to hardware restrictions, SPI can only be done using DMA channel 3. Depending on your software configuration and hardware periphery needs, this chan-

nel may already be occupied by another high speed device driver, e.g. USB-Device or SD-Card.

- DMA may have restricted access. For example DMA on the NetDCU8 does only support send-only and receive-only transfers, not any combined versions. The driver will return an error when trying to call these combined functions.
- When sending/receiving via DMA, the data bytes have to be copied to/from an internal buffer. This buffer is restricted in size (currently 4096 bytes) and the copying takes additional time, increasing the start/stop latency even more.
- The additional overhead for setting up the DMA controller registers adds quite a lot to the start and stop latencies. Therefore DMA is not well suited for short communications but gains on communications with several hundred bytes in one go.

We have done some timing measurements on a NetDCU8 (300 MHz) by reading from an SPI memory chip at a rather high clock speed of 8.5 MHz. This would theoretically be the nominal data rate of 8.5 Mbit/s. The reading sequence was to send three command bytes and then read an arbitrary number of data bytes. We tested for 100 and 1000 data bytes and measured the time for the whole transmission (from CS low to CS high again) and the byte latency between two adjacent bytes. Then we computed the effective data rate for this transmission.

The remaining latency, which consists of the start and stop latencies as well as any other delays during transmission, was computed from these numbers, too, and is not very accurate, just a hint of the magnitude.

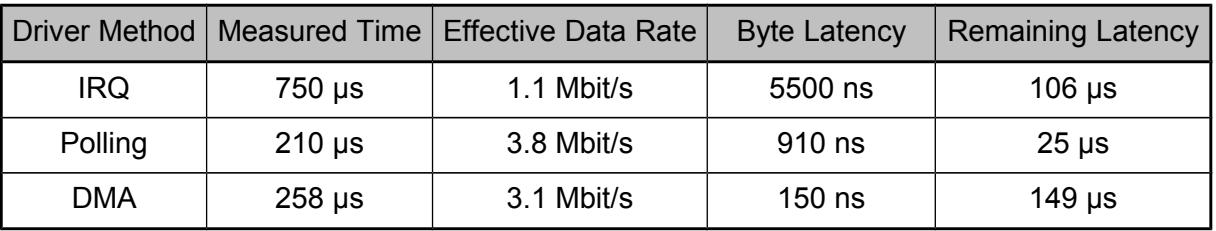

Send 3 bytes, receive 100 bytes @ 8.5 MHz:

*Table 12: Transfer times with short transmissions*

#### Send 3 bytes, receive 1000 bytes @ 8.5 MHz:

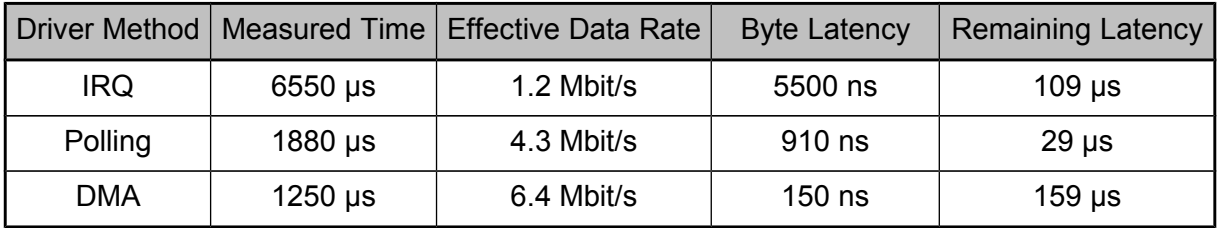

*Table 13: Transfer times with long transmissions*

As we can see, DMA benefits from long transmissions, and IRQ is very slow at high data rates. Nonetheless, IRQ is very well suited for low SPI speeds, when the transmission of every single byte takes long enough so that switching tasks in the meantime really makes sense. Here, Polling has a big disadvantage as it takes all CPU time when waiting for every byte transmission.

However Polling gains with high SPI speeds. If the transmitted messages are short, the total transmission time is low compared to the overhead involved with DMA and IRQ, making up for the busy wait involved. Or put in other words: when DMA and IRQ are still actively setting up everything for transmission (start latency), Polling has already transferred the whole message, taking less CPU time than the other two methods.

This results in the following recommendations:

- For low data rates use DMA or IRQ.
- For high data rates and long transmissions use DMA.
- For high data rates and short transmissions use Polling.

This is only true for boards without a FIFO in the SPI hardware. If a FIFO is available, IRQ method approves to be rather universally suited: it fills the FIFO (like in polling mode) and only waits for an interrupt if no more bytes fit into the FIFO. The IrqTriggerLevel can be set to a level that starts the IRQ before the FIFO empties. So we have low latency like in the Polling method, but also low CPU load like always with IRQ method. This works in almost all situations.

Starting with Version 2.0 of the NSPI driver, it is possible to switch the driver method at runtime. This allows to choose the best method individually for the following transfers.

# **5 The NSPI Driver in Applications**

The F&S NSPI driver is designed to support most features available on SPI buses as described in Chapter [2.](#page-11-0) However the following points must be noted.

- The driver can only work as a master. Being a slave would involve defining a transfer protocol, which is not possible without knowing the purpose of the board in advance.
- Transfer is byte oriented. All values are given as bytes or multiple of bytes.
- Send-and-receive transmissions are further split into *Transfers* and *Exchanges*. Transfers send data from one place and receive data to another place. Exchanges receive data to the same place as the data was sent. So the old data is replaced (exchanged) with the new data.
- Modifying speed, SPI mode and driver method at runtime is possible since V2.0.
- Multiple chip selects are possible since V3.0. Each chip select is handled by a separate SPI device.
- Interrupt-driven communication is possible since V3.0.
- A data delay can be defined since V3.0.
- $\bullet$  Defining a dummy byte other than  $0 \times FF$  is possible since V3.0.

As a master, MOSI, CLK and CS are output signals, MISO (and probably IRQ) are input signals. The F&S board will generate the clock and chip select signals.

With the introduction of Transfers and Exchanges, we have the following transmission commands.

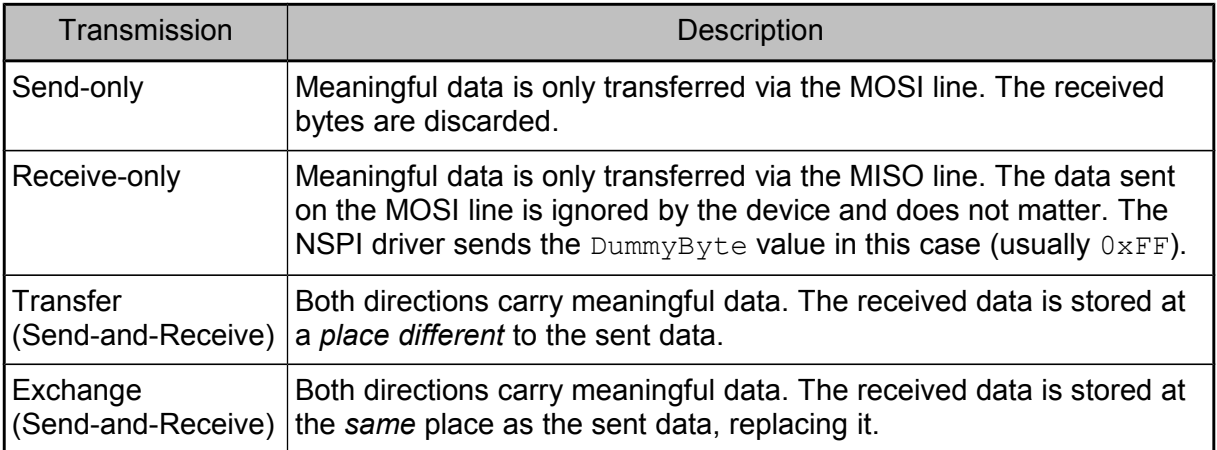

*Table 14: SPI Transmission types*

The driver uses the common file interface (stream interface) to talk to the SPI bus. This means devices are opened with CreateFile(), closed with CloseHandle(), and communication is done with ReadFile(), WriteFile() and DeviceIoControl().

NSPI Reference

# **6 NSPI Reference**

# **6.1 CreateFile()**

#### **Signature**

```
HANDLE CreateFile(
     LPCTSTR lpFileName, DWORD dwAccess, DWORD dwShareMode,
     LPSECURITY ATTRIBUTES lpSecurity, DWORD dwCreation,
     DWORD dwFlags, HANDLE hTemplate
);
```
#### **Parameters**

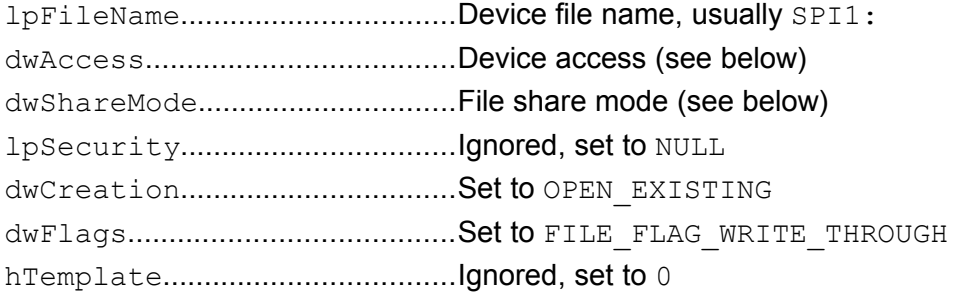

#### **Device access dwAccess**

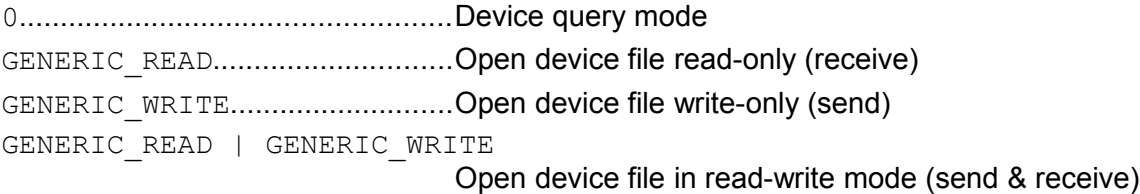

#### **File share mode dwShareMode**

FILE SHARE READ.....................Subsequent open operations succeed only if read access FILE SHARE WRITE...................Subsequent open operations succeed only if write access

#### **Return**

INVALID HANDLE VALUE............Failure, see GetLastError() for details Otherwise......................................File handle

#### **Description**

Opens the SPI*n*: device file for access. This is required for all other functions using this SPI bus. If the file handle is not required anymore, you have to call function CloseHandle().

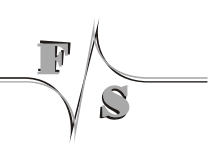
### **Example**

```
HANDLE hSpi;
hSpi = CreateFile(_T("SPI1:"), GENERIC_READ | GENERIC_WRITE, 0,
                  NULL, OPEN EXISTING, FILE FLAG WRITE THROUGH, 0);
if (hSpi == INVALID HANDLE VALUE)
{
     DWORD dwError = GetLastError();
     /* Handle error in dwError */
}
```
*Listing 1: Example CreateFile()*

# **6.2 WriteFile()**

# **Signature**

```
BOOL WriteFile(
     HANDLE hDevice, LPCVOID lpBuffer, DWORD dwLen,
     LPDWORD dwActuallySent, LPOVERLAPPED lpOverlapped
);
```
# **Parameters**

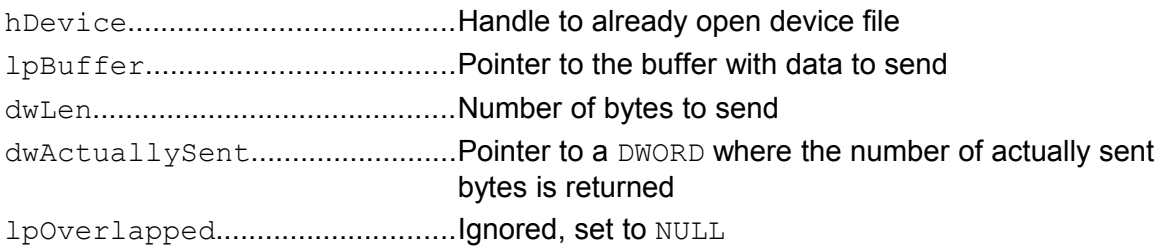

# **Return**

```
0....................................................Error, see GetLastError() for details
!=0................................................Success
```
### **Description**

Sends  $dw$  Len bytes that are stored at  $1pBut$  fext to the SPI device. This is a send-only transfer. Any command bytes that are required must be included in the data to send. As the function can not distinguish between command and data bytes, no  $\text{DataDelay}$  is possible.

If you want to have separate command data, consider to use IOCTL NSPI\_SEND instead. If you want to wait for an interrupt request on the IRQ line before sending data, use command IOCTL\_NSPI\_WAITIRQ\_SEND instead.

*This function is not available in driver version 1.x.*

# **Example**

Send data bytes 0x01, 0x02, 0x03, 0x04, 0x05 to the SPI device.

```
DWORD dwWritten;
BYTE data[] =
\left\{ \right.0x01, 0x02, 0x03, 0x04, 0x05
};
WriteFile(hSpi, data, sizeof(data), &dwWritten, NULL);
```
*Listing 2: Example WriteFile()*

# **6.3 ReadFile()**

### **Signature**

```
BOOL ReadFile(
     HANDLE hDevice, LPCVOID lpBuffer, DWORD dwLen,
     LPDWORD dwRead, LPOVERLAPPED lpOverlapped
);
```
### **Parameters**

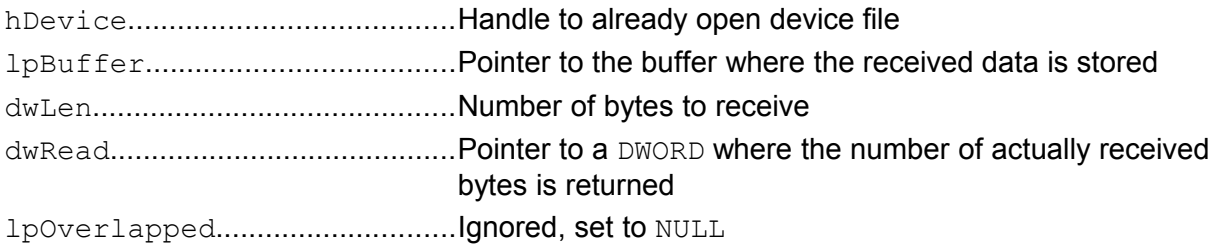

### **Return**

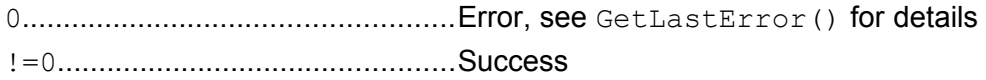

### **Description**

Receives  $dw$  Len bytes from the SPI device and stores the data at  $1pButfer$ . This is a receive-only transfer, hence this function can not be used if a command is required prior to receiving the data. While receiving, the value of DummyByte is sent on the MOSI line.

If you want to have a separate command phase, consider to use IOCTL NSPI\_RECEIVE instead. If you want to wait for an interrupt request on the IRQ line before receiving data, use IOCTL NSPI WAITIRQ RECEIVE instead.

*This function is not available in driver version 1.x.*

# **Example**

Read 7 data bytes from the SPI device.

DWORD dwReceived; BYTE data[7]; ReadFile(hSpi, data, 7, &dwReceived, NULL);

*Listing 3: Example ReadFile()*

# **6.4 CloseHandle()**

# **Signature**

```
BOOL CloseHandle(HANDLE hDevice);
```
# **Parameters**

hDevice.......................................Handle to open device file

### **Return**

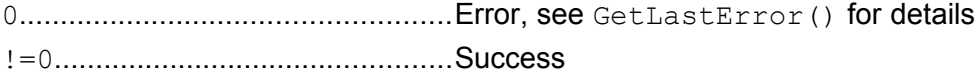

# **Description**

Closes the device file that was opened with CreateFile().

# **Example**

```
HANDLE hSpi;
hSpi = CreateFile(...);
/* Handle SPI transmissions */
CloseHandle(hSpi);
```
*Listing 4: Example CloseHandle()*

# **6.5 DeviceIoControl()**

### **Signature**

```
int DeviceIoControl(
     HANDLE hDevice, DWORD dwIoControlCode,
     LPVOID lpInBuffer, DWORD dwInBufferSize,
     LPVOID lpOutBuffer, DWORD dwOutBufferSize,
     LPDWORD lpReturned, LPOVERLAPPED lpOverlapped
);
```
### **Parameters**

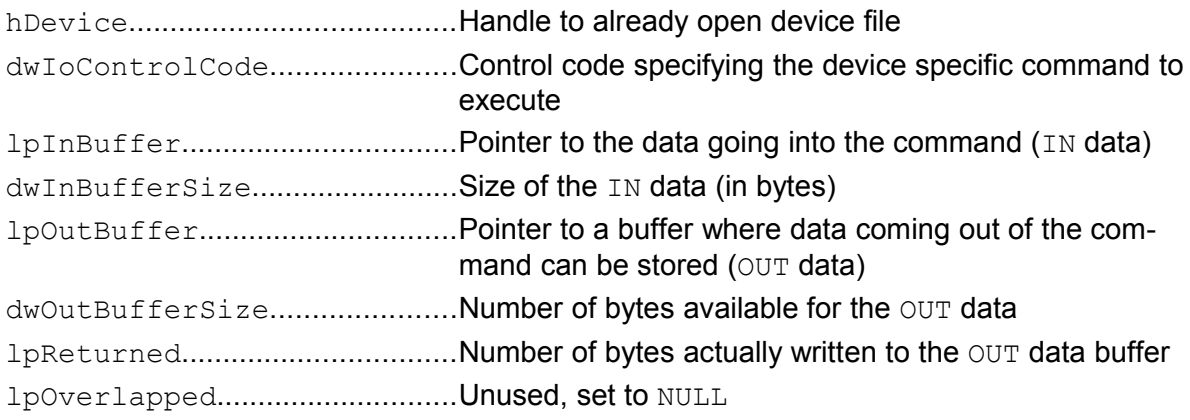

### **Description**

Executes a device specific command. The type of function is given by a control code in parameter dwIoControlCode. Each command has a specific set of parameters. Usually there is some data going into the command (IN data) and some data is returned out of the command (OUT data).

The following table lists all control codes (commands) recognised by the NSPI driver V1.x.

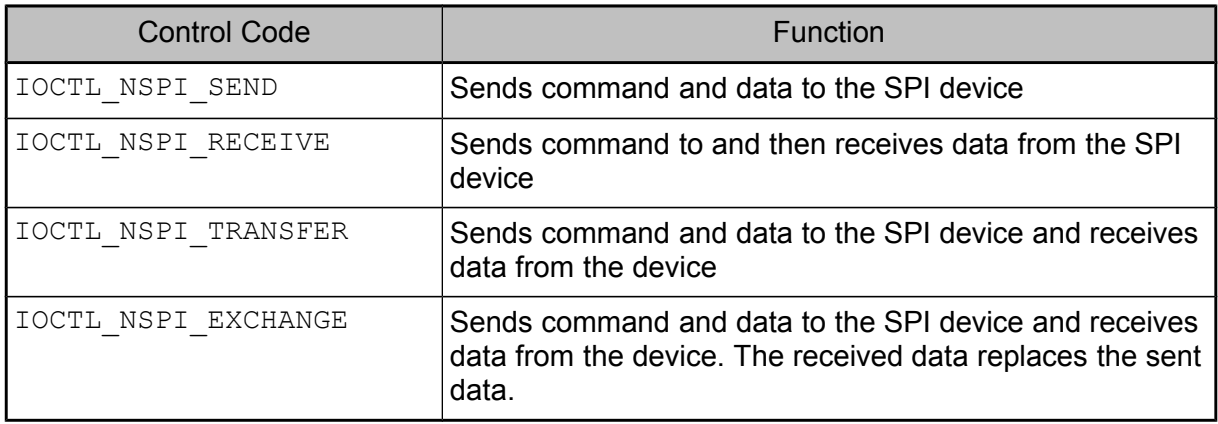

*Table 15: IOCTL command codes for V1.x*

In V2.0, the set of control codes was extended. The following table lists all control codes that were newly added to the NSPI driver.

| <b>Control Code</b>      | Function                       |
|--------------------------|--------------------------------|
| IOCTL NSPI GET CLOCKFREQ | Get the current transfer speed |
| IOCTL NSPI SET CLOCKFREO | Set a new transfer speed       |
| IOCTL NSPI GET MODE      | Get the current SPI mode       |
| IOCTL NSPI SET MODE      | Set a new SPI mode             |
| IOCTL NSPI GET METHOD    | Get the current driver method  |
| IOCTL NSPI SET METHOD    | Set a new driver method        |
| IOCTL DRIVER GETINFO     | Get the driver version         |

*Table 16: Additional IOCTL command codes for V2.x*

In V3.0, the set of control codes was again extended. The following table lists all control codes that were newly added to the NSPI driver.

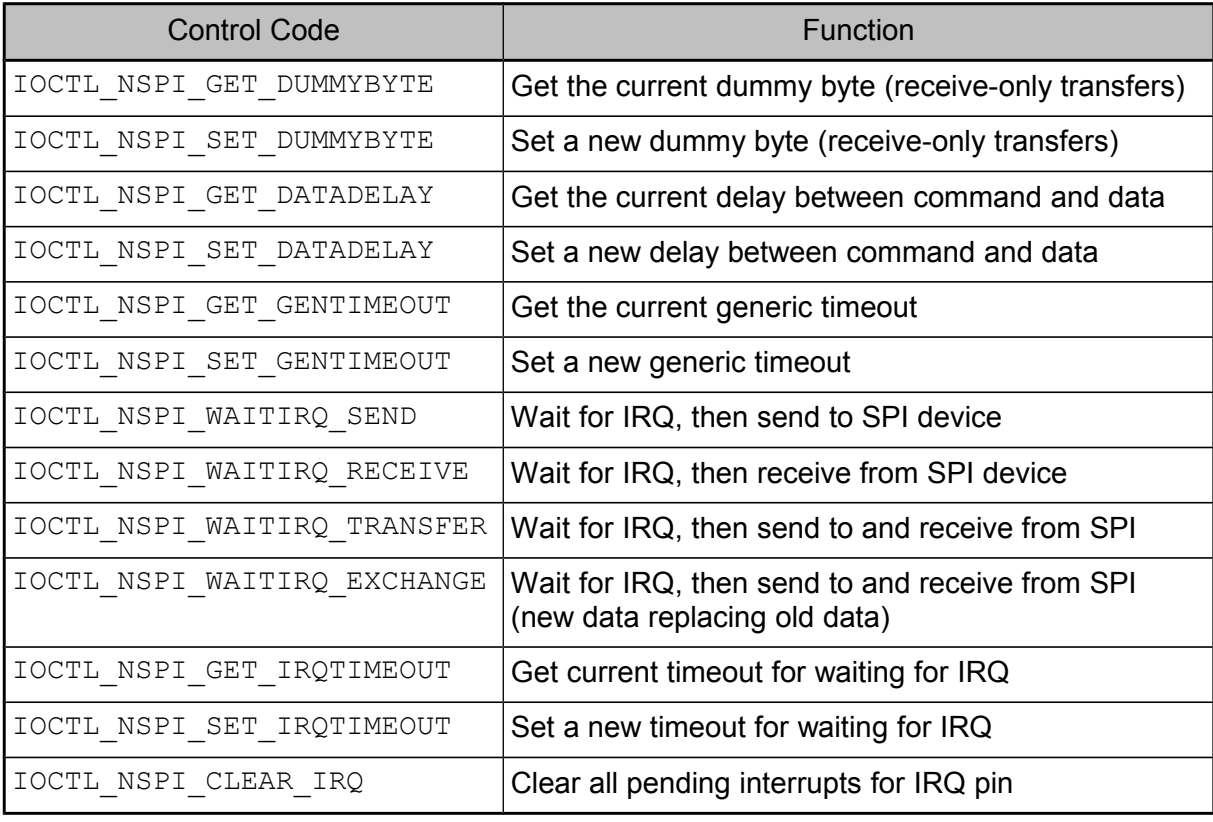

*Table 17: Additional IOCTL command codes for V3.x*

# <span id="page-42-0"></span>**6.6 IOCTL\_NSPI\_SEND**

### **Parameters**

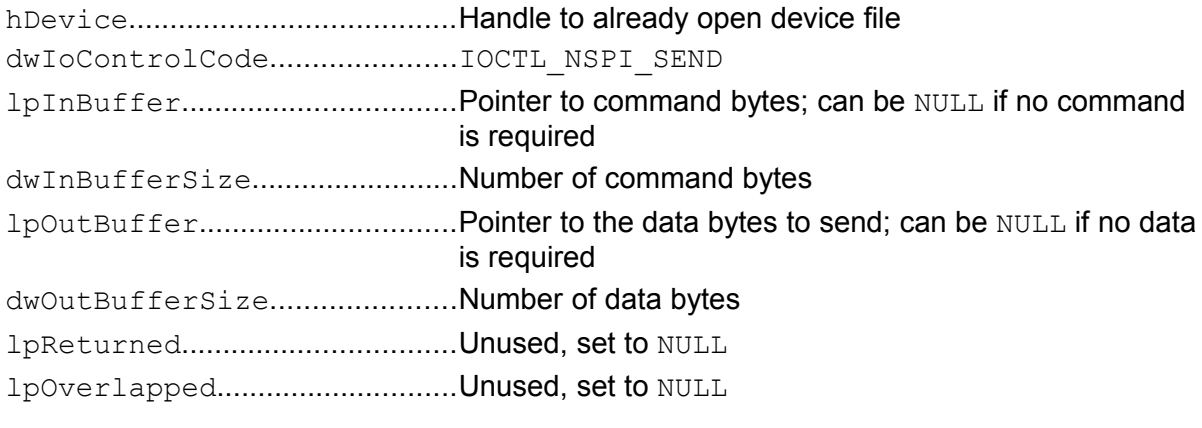

### **Return**

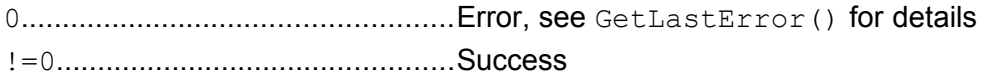

### **Description**

This command sends the command bytes and then the data bytes to the SPI device. All received bytes are discarded.

If a DataDelay is set either in the registry or with IOCTL NSPI SET DATADELAY, a short pause of this length is inserted between command and data phase. See Chapter [2.6](#page-16-0) on Page [7](#page-16-0) for a description of the DataDelay feature.

If not using a DataDelay, there is no difference between command and data bytes. So if you like, you can append command and data to one buffer and use it either as IN or as OUT array. For example this can be done when the command and data bytes are well known. In this case this is the same as using  $WriteFile()$ .

However this function makes more sense when command and data already arrive as two different entities, for example when the command is known, but the data is some variable parameter of the surrounding function. Then the possibility to pass these on as two different arrays avoids having to copy command and data bytes to a common buffer.

If you want to wait for an interrupt request on the IRQ line before sending data, use command IOCTL NSPI WAITIRQ SEND instead.

*The DataDelay feature is not available in V1.x and V2.x.*

### **Remarks**

- In the split version, this function needs two arrays going in: the command bytes and the data bytes to send. Therefore this call uses both data pointers of the DeviceIoControl() as IN pointers, lpInBuffer and lpOutBuffer. This is a little bit unusual, but works nonetheless.
- When using the DMA method, the number of bytes to send (command+data) is restricted to the value set in registry value DmaBufferSize, usually 4096 bytes. When trying to send more data in one go, the driver will return ERROR INVALID PARA-METER without transmitting anything. Because command and data are sent as one combined DMA transfer then, it is not possible to have a pause between command and data phase. So any DataDelay value is ignored in this case.

### **Example 1**

Send command bytes 0x12, 0x34, 0x56 and data bytes 0x01, 0x02, 0x03, 0x04, 0x05 to the SPI device. Here we can combine command and data bytes in one array.

```
BYTE chCmdData[8] ={
         0x12, 0x34, 0x56, 40x34, 0x56, 10x34, 0x34, 0x34, 0x34, 0x34, 0x34, 0x34, 0x34, 0x34, 0x34, 0x34, 0x34, 0x34, 0x34, 0x34, 0x34, 0x34, 0x34, 0x34, 0x34, 0x34, 0x34, 0x0x01, 0x02, 0x03, 0x04, 0x05 /* data */
};
DeviceIoControl(hSpi, IOCTL NSPI SEND, chCmdData, sizeof(chCmdData),
                          NULL, 0, NULL, NULL);
```
*Listing 5: Example IOCTL\_NSPI\_SEND: One Array*

### **Example 2**

Function for sending command bytes 0x12, 0x34, 0x56 and some data given as function parameter to the SPI device. To avoid having to copy the data bytes behind the command bytes into a temporary array, it is better to use the 2-array version.

```
BYTE chCmd[3] ={
     0x12, 0x34, 0x56
};
void Send(BYTE *pData, DWORD dwDataLen)
{
     DeviceIoControl(hSpi, IOCTL NSPI SEND, chCmd, sizeof(chCmd),
                       pData, dwDataLen, NULL, NULL);
}
```
*Listing 6: Example IOCTL\_NSPI\_SEND: Two Arrays*

# <span id="page-44-0"></span>**6.7 IOCTL\_NSPI\_RECEIVE**

### **Parameters**

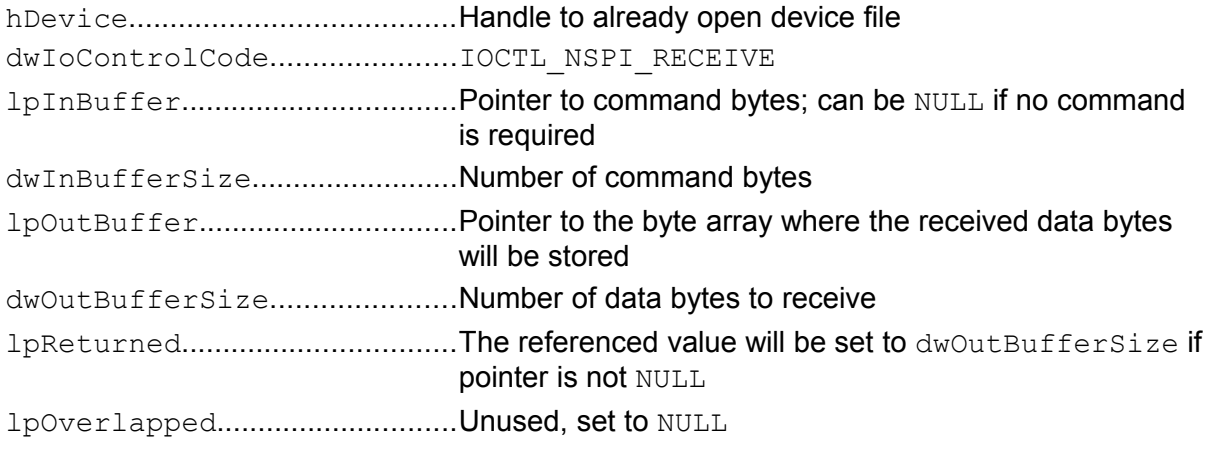

#### **Return**

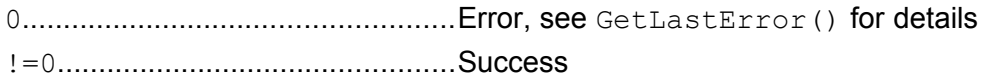

### **Description**

This command sends the command bytes to the SPI device. Any bytes received during this phase are discarded. Then it receives the given number of data bytes from the SPI device. As the driver has to send dummy data while receiving, it will use the value of  $\text{DummvByte}$  for this purpose which can be set in the registry or with  $I$  OCTL NSPI SET DUMMYBYTE.

If a DataDelay is set either in the registry or with IOCTL NSPI SET DATADELAY, a short pause of this length is inserted between command and data phase. See Chapter [2.6](#page-16-0) on Page [7](#page-16-0) for a description of the DataDelay feature.

If you want to wait for an interrupt request on the IRQ line before receiving data, use command IOCTL NSPI\_WAITIRQ\_RECEIVE instead.

*The DataDelay feature is not available in V1.x and V2.x and the DummyByte is fixed to 0xFF.*

### **Remark**

When using the DMA method, the number of bytes to transfer (command+data) is restricted to the value set in registry value DmaBufferSize, usually 4096 bytes. When trying to transfer more bytes in one go, the driver will return ERROR INVALID PARAMETER without transferring anything. Because command and data are sent as one combined DMA transfer then, it is not possible to have a pause between command and data phase. So any DataDelay value is ignored in this case.

# **Example**

Send command 0x98 0x76 to the device and receive 10 bytes.

```
BYTE chCmd[2] = {0x98, 0x76};BYTE chData[10];
DeviceIoControl(hSpi, IOCTL NSPI RECEIVE, chCmd, sizeof(chCmd),
                 chData, sizeof(chData), NULL, NULL);
```
*Listing 7: Example IOCTL\_NSPI\_RECEIVE*

# <span id="page-46-0"></span>**6.8 IOCTL\_NSPI\_TRANSFER**

### **Parameters**

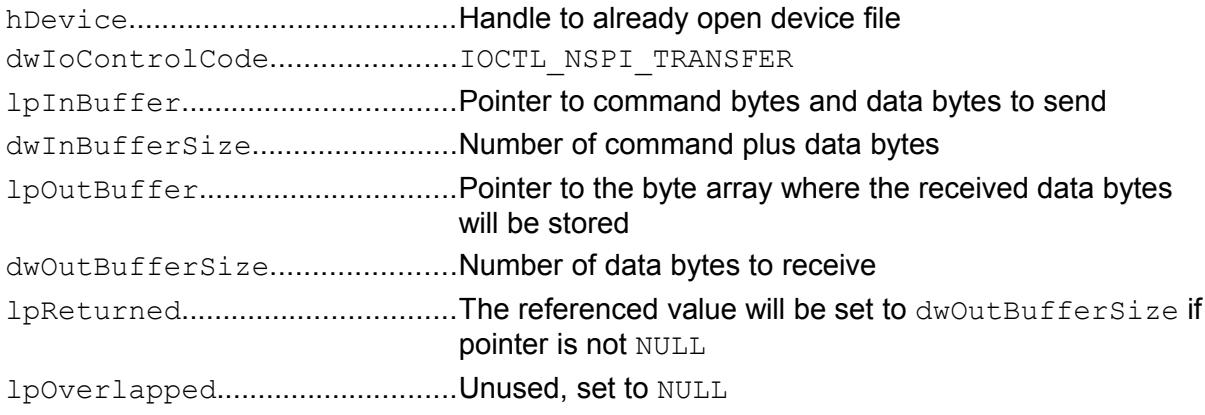

### **Return**

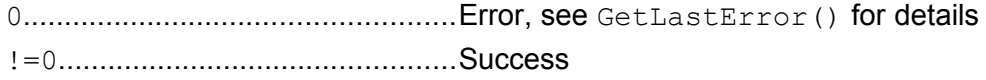

# **Description**

This command first sends the command bytes to the SPI device. The bytes received during this phase are discarded. Then it sends the given data bytes to the device and at the same time receives data bytes from the device.

The number of command bytes is determined as the difference of dwInBufferSize and dwOutBufferSize.

If a DataDelay is set either in the registry or with IOCTL NSPI SET DATADELAY, a short pause of this length is inserted between command and data phase. See Chapter [2.6](#page-16-0) on Page [7](#page-16-0) for a description of the DataDelay feature.

If you want to wait for an interrupt request on the IRQ line before transferring data, use command IOCTL NSPI WAITIRQ TRANSFER instead.

*The DataDelay feature is not available in V1.x and V2.x.*

### **Remarks**

 $\bullet$  As here both, the IN and the OUT array are used for different data, the data to send must be appended to the command data. This may be a little inconvenient as command bytes and data may need to be copied to a temporary array first. However most cases using simultaneous send and receive transmissions allow direct exchanging of the data, so you can use IOCTL NSPI EXCHANGE instead.

- When using the DMA method, the number of bytes (command+data) is restricted to the value set in registry value DmaBufferSize, usually 4096 bytes. When trying to transfer more data in one go, the driver will immediately return without transmitting anything. Because command and data are sent as one combined DMA transfer then, it is not possible to have a pause between command and data phase. So any Data-Delay value is ignored in this case.
- When using the DMA method on the NetDCU8 or NetDCU10, this command is not allowed. These boards only support send-only and receive-only DMA transfers and this command would be a combined send-and-receive transfer.

### **Example**

Send command 0x55 0x66 and the four data bytes 0x01, 0x02, 0x03, 0x04 to the device and receive four bytes in return.

```
BYTE chCmdSendData[6] ={
      0x55, 0x66, 0x03, 0x04 /* command */<br>0x01, 0x02, 0x03, 0x04 /* send data */
      0x01, 0x02, 0x03, 0x04};
BYTE chReceiveData[4]; \frac{1}{2} /* receive data */
DeviceIoControl(hSpi, IOCTL NSPI TRANSFER,
                  chCmdSendData, sizeof(chCmdSendData),
                  chReceiveData, sizeof(chReceiveData), NULL, NULL);
```
*Listing 8: Example IOCTL\_NSPI\_TRANSFER*

# <span id="page-48-0"></span>**6.9 IOCTL\_NSPI\_EXCHANGE**

# **Parameters**

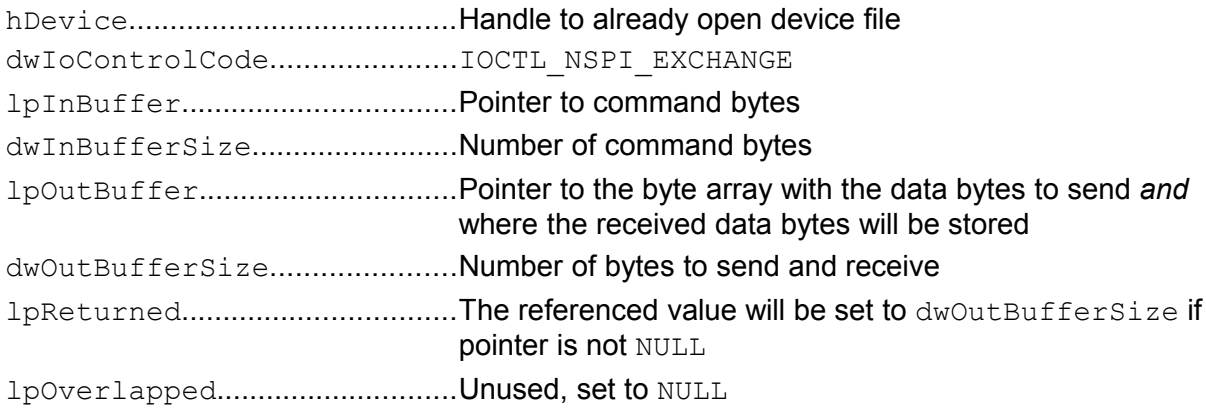

# **Return**

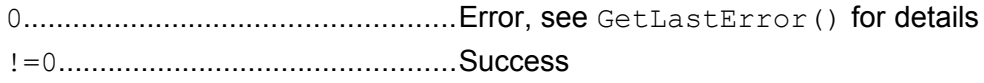

# **Description**

This command first sends the command bytes to the SPI device. The bytes received during this phase are discarded. Then it sends the given data bytes to the device and at the same time receives data bytes from the device. The received data bytes will replace byte after byte the sent data. After return, the old data is completely overwritten with the new data.

If a DataDelay is set either in the registry or with IOCTL NSPI\_SET\_DATADELAY, a short pause of this length is inserted between command and data phase. See Chapter [2.6](#page-16-0) on Page [7](#page-16-0) for a description of the DataDelay feature.

If you want to wait for an interrupt request on the IRQ line before exchanging data, use command IOCTL NSPI\_WAITIRQ\_EXCHANGE instead.

*The DataDelay feature is not available in V1.x and V2.x.*

# **Remarks**

- This function needs one array going in, and a second array with data going in and out. Therefore this call uses both data pointers of the DeviceIoControl() for providing IN data, lpInBuffer and lpOutBuffer. This is a little bit unusual, but works nonetheless.
- When using the DMA method, the number of bytes (command+data) is restricted to the value set in registry value DmaBufferSize, usually 4096 bytes. When trying to transfer more data in one go, the driver will immediately return without transmitting anything. Because command and data are sent as one combined DMA transfer then,

it is not possible to have a pause between command and data phase. So any Data-Delay value is ignored in this case.

● When using the DMA method on the NetDCU8 or NetDCU10, this command is not allowed. These boards only support send-only and receive-only DMA transfers and this command would be a combined send-and-receive transfer.

### **Example**

Send the command 0x55 0x66 and the four data bytes 0x01, 0x02, 0x03, 0x04 to the device and receive four bytes in return, replacing the four data bytes.

```
BYTE chCmd[1] = {0x55, 0x66};BYTE chSendReceiveData[] =
{
      0x01, 0x02, 0x03, 0x04 \overline{\hspace{0.15cm}} /* initialise with send data */
};
DeviceIoControl(hSpi, IOCTL NSPI EXCHANGE, chCmd, sizeof(chCmd),
                  chSendReceiveData, sizeof(chSendReceiveData),
                  NULL, NULL);
/* Now array chSendReceiveData contains the received data */
```
*Listing 9: Example IOCTL\_NSPI\_EXCHANGE*

# **6.10 IOCTL\_NSPI\_WAITIRQ\_SEND**

### **Parameters**

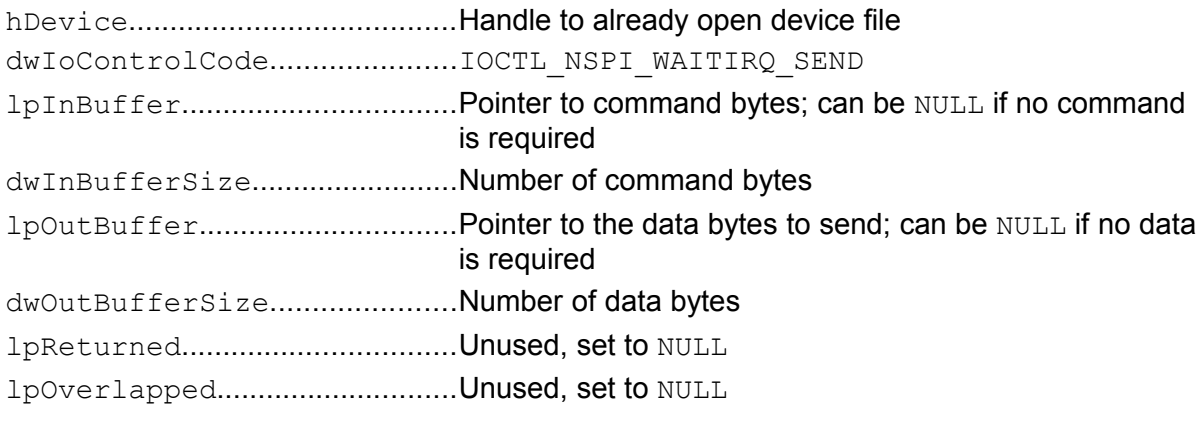

### **Return**

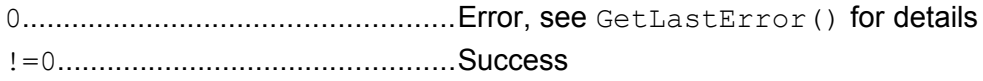

### **Description**

This command first waits for an interrupt request on the IRQ pin of this device (=chip select). Then it works exactly like IOCTL NSPI SEND, i.e. it sends the command bytes and then the data bytes to the SPI device and all received bytes are discarded.

For a detailed description of the send function, its restrictions and possible parameter combinations, see Page [33.](#page-42-0)

To be able to use this command, you have to configure a pin for the interrupt request. See registry settings IrqPin in Chapter [4.3.10](#page-26-1) on Page [17](#page-26-1) and IrqCfq in Chapter [4.3.11](#page-26-0) on Page [17](#page-26-0) respectively.

To discard any pending interrupts, use command IOCTL NSPI CLEAR IRQ before calling IOCTL NSPI\_WAITIRQ\_SEND. This makes sure that the call reacts to the next interrupt request that happens in the future and not to some interrupt request from the past.

The driver also honours the registry value  $IrqTimeout$  that can also be modified at runtime with IOCTL NSPI SET IRQTIMEOUT. This means if there happens no interrupt within this timeout period, the driver gives up and returns with WAIT TIMEOUT (in contrast to ERROR TIMEOUT that is returned if the call is blocked for other reasons).

If you just want to send data without waiting for an interrupt request first, consider to use WriteFile() or IOCTL NSPI SEND instead.

*This command is not available in V1.x and V2.x.*

### **Example**

After waiting for an interrupt request, send command bytes 0x12, 0x34, 0x56 and data bytes 0x01, 0x02, 0x03, 0x04, 0x05 to the SPI device. The interrupt must happen within the next 300 ms, any other blocking must not exceed 2 s.

```
DWORD dwIrqTimeout = 300;
DWORD dwGenTimeout = 2000;
DWORD dwError;
BYTE chCmd[] = {0x12, 0x34, 0x56};
BYTE chData[] = \{0 \times 01, 0 \times 02, 0 \times 03, 0 \times 04, 0 \times 05\};/* Set timeouts */
DeviceIoControl(hSpi, IOCTL_NSPI_SET_IRQTIMEOUT,
                  &dwIrqTimeout, sizeof(DWORD), NULL, 0, NULL, NULL);
DeviceIoControl(hSpi, IOCTL_NSPI_SET_GENTIMEOUT,
                  &dwGenTimeout, sizeof(DWORD), NULL, 0, NULL, NULL);
/* Send command and data */
dwError = DeviceIoControl(hSpi, IOCTL_NSPI_WAITIRQ_SEND,
                             chCmd, sizeof(chCmd),
                             chData, sizeof(chData), NULL, NULL);
/* Handle timeout errors */
if (dwError == ERROR_TIMEOUT)
{
      /* Handle general timeout */
}
else if (dwError == WAIT_TIMEOUT)
{
     /* Handle interrupt timeout */
}
```
*Listing 10: Example IOCTL\_NSPI\_WAITIRQ\_SEND*

# **6.11 IOCTL\_NSPI\_WAITIRQ\_RECEIVE**

### **Parameters**

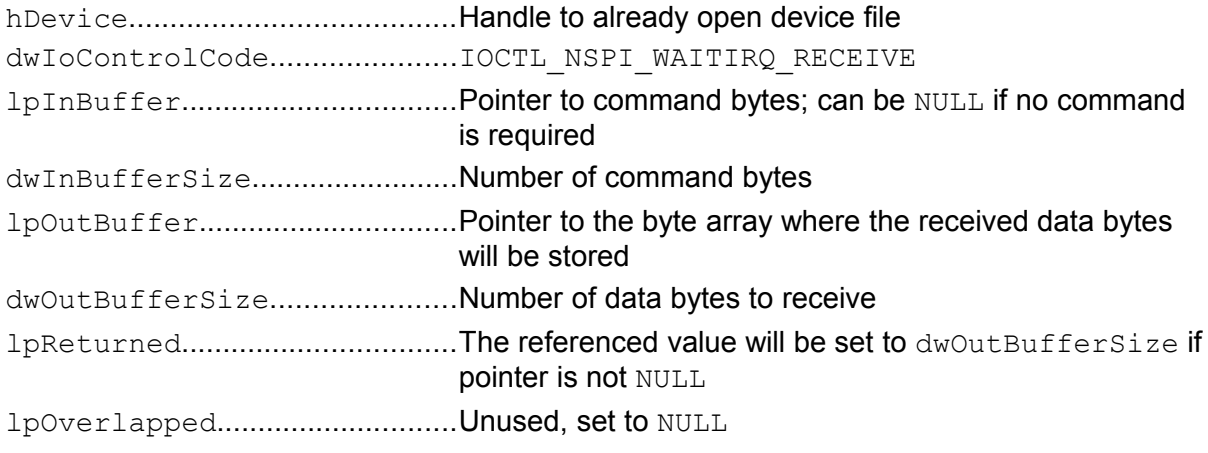

#### **Return**

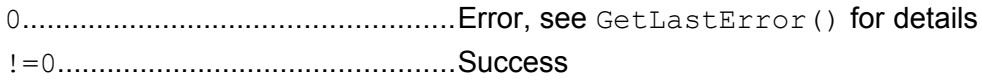

### **Description**

This command first waits for an interrupt request on the IRQ pin of this device (=chip select). Then it works exactly like IOCTL NSPI\_RECEIVE, i.e. it first sends the command bytes to the SPI device. Any bytes received during this phase are discarded. Then it receives the given number of data bytes from the SPI device. As the driver has to send dummy data while receiving, it will use the value of DummyByte for this purpose which can be set in the registry or with IOCTL NSPI SET DUMMYBYTE.

For a detailed description of the receive function, its restrictions and possible parameter combinations, see Page [35.](#page-44-0)

To be able to use this command, you have to configure a pin for the interrupt request. See registry settings IrqPin in Chapter [4.3.10](#page-26-1) on Page [17](#page-26-1) and IrqCfq in Chapter [4.3.11](#page-26-0) on Page [17](#page-26-0) respectively.

To discard any pending interrupts, use command IOCTL NSPI CLEAR IRQ before calling IOCTL NSPI WAITIRQ RECEIVE. This makes sure that the call reacts to the next interrupt request that happens in the future and not to some interrupt request from the past.

The driver also honours the registry value IrqTimeout that can also be modified at runtime with IOCTL NSPI SET IROTIMEOUT. This means if there happens no interrupt within this timeout period, the driver gives up and returns with WAIT TIMEOUT (in contrast to ERROR TIMEOUT that is returned if the call is blocked for other reasons).

If you just want to receive data without waiting for an interrupt request first, consider to use ReadFile() or IOCTL NSPI\_RECEIVE instead.

*This command is not available in V1.x and V2.x.*

#### **Example**

Wait for interrupt, then send command 0x98 0x76 to the device and receive 10 bytes. The interrupt must happen within the next 300 ms, any other blocking must not exceed 2 s.

```
DWORD dwIrqTimeout = 300;
DWORD dwGenTimeout = 2000;
DWORD dwError;
BYTE chCmd[] = {0x98, 0x76};BYTE chData[10];
/* Set timeouts */
DeviceIoControl(hSpi, IOCTL_NSPI_SET_IRQTIMEOUT,
                 \overline{\text{advIrqTimeout}}, \overline{\text{size}} (DWORD), NULL, 0, NULL, NULL);
DeviceIoControl(hSpi, IOCTL_NSPI_SET_GENTIMEOUT,
                 \&dwGenTimeout, sizeof(DWORD), NULL, 0, NULL, NULL);
/* Send command and receive data */
dwError = DeviceIoControl(hSpi, IOCTL_NSPI_WAITIRQ_RECEIVE,
                             chCmd, sizeof(chCmd),
                             chData, sizeof(chData), NULL, NULL);
/* Handle timeout errors */
if (dwError == ERROR_TIMEOUT)
\{/* Handle general timeout */
}
else if (dwError == WAIT TIMEOUT)
{
      /* Handle interrupt timeout */
}
```
*Listing 11: Example IOCTL\_NSPI\_WAITIRQ\_RECEIVE*

# **6.12 IOCTL\_NSPI\_WAITIRQ\_TRANSFER**

### **Parameters**

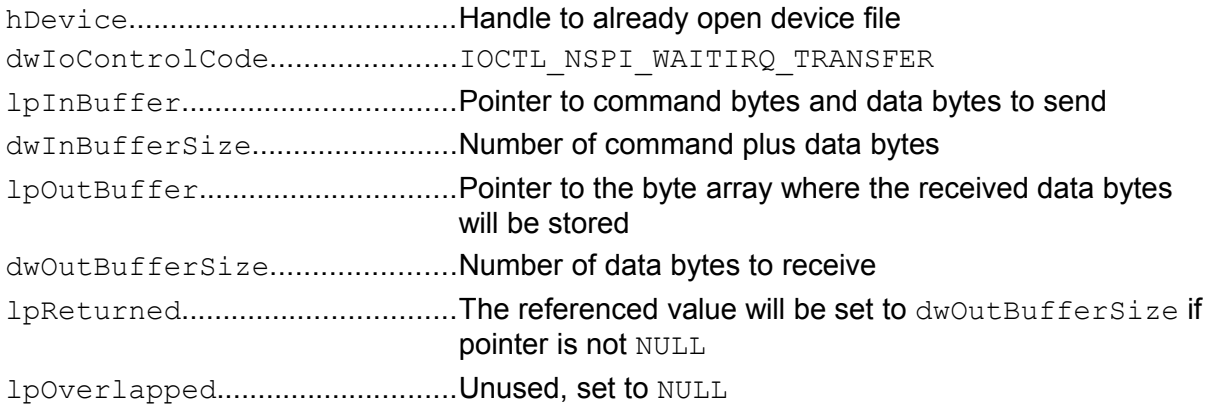

### **Return**

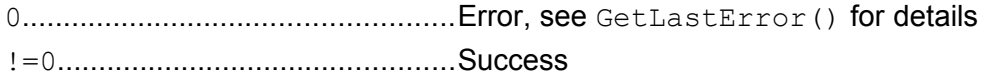

# **Description**

This command first waits for an interrupt request on the IRQ pin of this device (=chip select). Then it works exactly like IOCTL NSPI TRANSFER, i.e. it sends the command bytes to the SPI device. The bytes received during this phase are discarded. Then it sends the given data bytes to the device and at the same time receives data bytes from the device.

The number of command bytes is determined as the difference of  $dwInBufferSize$  and dwOutBufferSize. For a detailed description of the transfer function, its restrictions and possible parameter combinations, see Page [37.](#page-46-0)

To be able to use this command, you have to configure a pin for the interrupt request. See registry settings  $IrqPin$  in Chapter [4.3.10](#page-26-1) on Page [17](#page-26-1) and  $IrqCfq$  in Chapter [4.3.11](#page-26-0) on Page [17](#page-26-0) respectively.

To discard any pending interrupts, use command IOCTL\_NSPI\_CLEAR\_IRQ before calling IOCTL NSPI\_WAITIRQ\_TRANSFER. This makes sure that the call reacts to the next interrupt request that happens in the future and not to some interrupt request from the past.

The driver also honours the registry value  $I_{\text{r}}$  or  $I_{\text{t}}$  and read also be modified at runtime with IOCTL NSPI SET IROTIMEOUT. This means if there happens no interrupt within this timeout period, the driver gives up and returns with WAIT TIMEOUT (in contrast to ERROR TIMEOUT that is returned if the call is blocked for other reasons).

If you just want to transfer data without waiting for an interrupt request first, consider to use IOCTL\_NSPI\_TRANSFER instead.

*This command is not available in V1.x and V2.x.*

### **Example**

Wait for interrupt, then send command 0x55 0x66 and the four data bytes 0x01, 0x02, 0x03, 0x04 to the device and receive four bytes in return. The interrupt must happen within the next 300 ms, any other blocking must not exceed 2 s.

```
DWORD dwIrqTimeout = 300;
DWORD dwGenTimeout = 2000;
DWORD dwError;
BYTE chCmdSendData[6] =
{
     0x55, 0x66, 4 /* command */
     0x01, 0x02, 0x03, 0x04 /* send data */
};
BYTE chReceiveData[4]; /* receive data */
/* Set timeouts */
DeviceIoControl(hSpi, IOCTL_NSPI_SET_IRQTIMEOUT,
                dwIrqTimeout, sizeof(DWORD), NULL, 0, NULL, NULL);
DeviceIoControl(hSpi, IOCTL_NSPI_SET_GENTIMEOUT,
                dwGenTimeout, sizeof(DWORD), NULL, 0, NULL, NULL);
/* Send command, send and receive data */
dwError = DeviceIoControl(hSpi, IOCTL_NSPI_WAITIRQ_TRANSFER,
                          chCmdSendData, sizeof(chCmdSendData),
                          chReceiveData, sizeof(chReceiveData),
                          NULL, NULL);
/* Handle timeout errors */
if (dwError == ERROR_TIMEOUT)
{
     /* Handle general timeout */
}
else if (dwError == WAIT_TIMEOUT)
{
     /* Handle interrupt timeout */
}
```
*Listing 12: Example IOCTL\_NSPI\_WAITIRQ\_TRANSFER*

# **6.13 IOCTL\_NSPI\_WAITIRQ\_EXCHANGE**

### **Parameters**

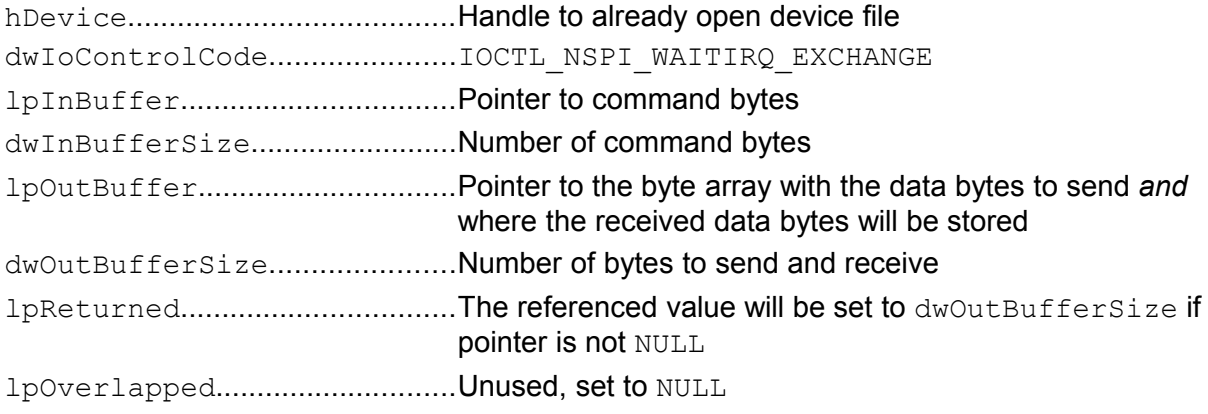

### **Return**

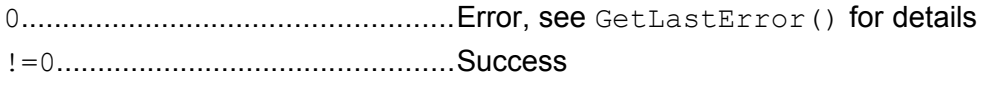

### **Description**

This command first waits for an interrupt request on the IRQ pin of this device (=chip select). Then it works exactly like IOCTL NSPI EXCHANGE, i.e. it sends the command bytes to the SPI device. The bytes received during this phase are discarded. Then it sends the given data bytes to the device and at the same time receives data bytes from the device. The received data bytes will replace byte after byte the sent data. After return, the old data is completely overwritten with the new data.

For a detailed description of the exchange function, its restrictions and possible parameter combinations, see Page [39.](#page-48-0)

To be able to use this command, you have to configure a pin for the interrupt request. See registry settings  $IrqPin$  in Chapter [4.3.10](#page-26-1) on Page [17](#page-26-1) and  $IrqCfg$  in Chapter [4.3.11](#page-26-0) on Page [17](#page-26-0) respectively.

To discard any pending interrupts, use command IOCTL\_NSPI\_CLEAR\_IRQ before calling IOCTL NSPI\_WAITIRQ\_EXCHANGE. This makes sure that the call reacts to the next interrupt request that happens in the future and not to some interrupt request from the past.

The driver also honours the registry value IrqTimeout that can also be modified at runtime with IOCTL NSPI SET IRQTIMEOUT. This means if there happens no interrupt within this timeout period, the driver gives up and returns with WAIT TIMEOUT (in contrast to ERROR TIMEOUT that is returned if the call is blocked for other reasons).

If you just want to exchange data without waiting for an interrupt request first, consider to use IOCTL NSPI EXCHANGE instead.

*This command is not available in V1.x and V2.x.*

### **Example**

Wait for interrupt, then send command 0x55 0x66 and the four data bytes 0x01, 0x02, 0x03, 0x04 to the device and receive four bytes in return, replacing the four data bytes. The interrupt must happen within the next 300 ms, any other blocking must not exceed 2 s.

```
DWORD dwIrqTimeout = 300;
DWORD dwGenTimeout = 2000;
DWORD dwError;
BYTE chCmd[ ] = {0x55, 0x66};BYTE chSendReceiveData[] =
{
      0x01, 0x02, 0x03, 0x04 \rightarrow /* initialise with send data */
};
/* Set timeouts */
DeviceIoControl(hSpi, IOCTL NSPI SET IRQTIMEOUT,
                 \overline{\text{advIrqTimeout}}, \overline{\text{size}} (DWORD), NULL, 0, NULL, NULL);
DeviceIoControl(hSpi, IOCTL_NSPI_SET_GENTIMEOUT,
                  &dwGenTimeout, sizeof(DWORD), NULL, 0, NULL, NULL);
/* Send command, send and receive data */
dwError = DeviceIoControl(hSpi, IOCTL_NSPI_WAITIRQ_EXCHANGE,
                             chCmd, sizeof(chCmd), chSendReceiveData,
                            sizeof(chSendReceiveData), NULL, NULL);
/* Handle timeout errors */
if (dwError == ERROR_TIMEOUT)
{
      /* Handle general timeout */
}
else if (dwError == WAIT TIMEOUT)
\left\{ \right./* Handle interrupt timeout */
}
/* Now chSendReceiveData contains the received data */
```
*Listing 13: Example IOCTL\_NSPI\_WAITIRQ\_EXCHANGE*

# **6.14 IOCTL\_NSPI\_GET\_CLOCKFREQ**

### **Parameters**

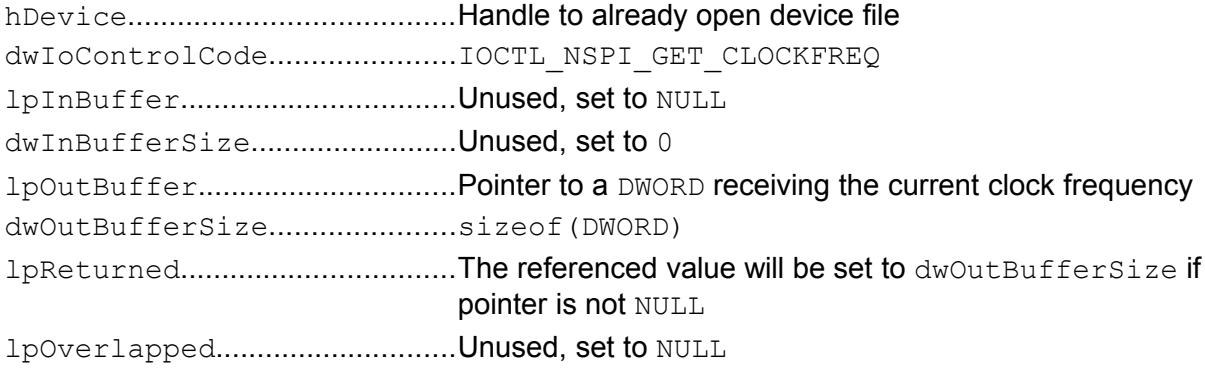

### **Return**

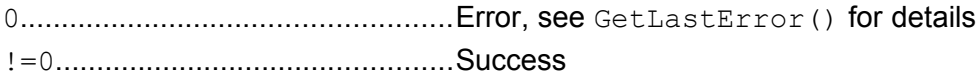

### **Description**

This command retrieves the current transfer data rate in Hz or Bit/s. The default value is taken from registry entry  $ClockFree$ . A new data rate value can be set with command IOCTL\_NSPI\_SET\_CLOCKFREQ.

*This command is not available in driver V1.x.*

# **Example**

Transfer some data with double data rate, then return to previous rate.

```
DWORD dwOldFreq;
DWORD dwNewFreq;
/* Get current data rate */
DeviceIoControl(hSpi, IOCTL NSPI GET CLOCKSPEED, NULL, 0,
                 &dwOldFreq, sizeof(DWORD), NULL, NULL);
/* Set double data rate */
dwNewFreq = 2*dwOldFreq;
DeviceIoControl(hSpi, IOCTL NSPI SET CLOCKSPEED,
                 &dwNewFreq, sizeof(DWORD), NULL, 0, NULL, NULL);
/* Send some data */
WriteFile(hSpi, ...);
/* Return to previous data rate */
DeviceIoControl(hSpi, IOCTL NSPI SET CLOCKSPEED,
                 &dwOldFreq, sizeof(DWORD), NULL, 0, NULL, NULL);
```
*Listing 14: Example IOCTL\_NSPI\_GET\_CLOCKFREQ*

# **6.15 IOCTL\_NSPI\_SET\_CLOCKFREQ**

### **Parameters**

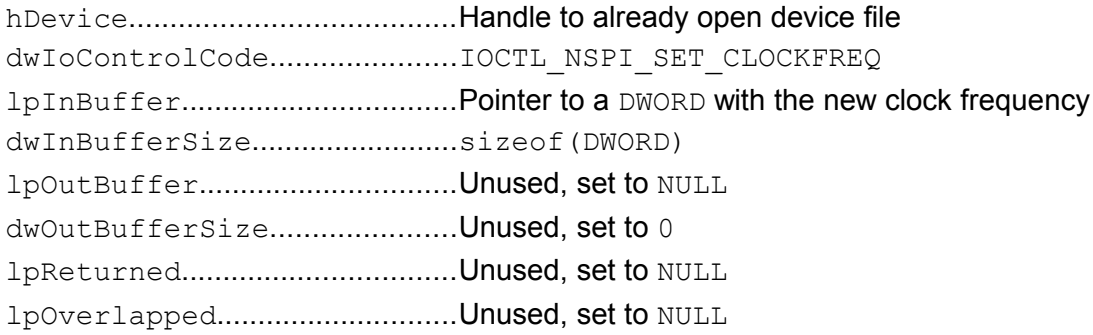

### **Return**

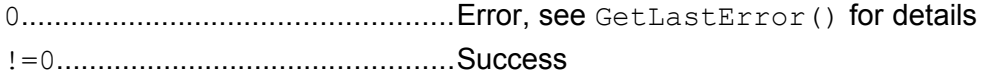

### **Description**

This command sets a new transfer data rate. The current data rate can always be determined with command IOCTL NSPI GET CLOCKFREQ.

*This command IOCTL\_NSPI\_SET\_CLOCKFREQ is not available in driver V1.x. There the* clock frequency can only be set via the registry and it is not possible to change it at runtime.

# **Example**

Transfer some data with 400 kHz, then with 2 MHz.

```
DWORD dwClockFreq;
/* Set 400 kHz */
dwClockFreq = 400000;DeviceIoControl(hSpi, IOCTL NSPI SET CLOCKSPEED,
                 &dwClockFreq, sizeof(DWORD), NULL, 0, NULL, NULL);
/* Send some data */
WriteFile(hSpi, ...);
/* Set 2 MHz */dwClockFreq = 2000000;DeviceIoControl(hSpi, IOCTL NSPI SET CLOCKSPEED,
                 &dwClockFreq, sizeof(DWORD), NULL, 0, NULL, NULL);
/* Send some data */
WriteFile(hSpi, ...);
```
*Listing 15: Example IOCTL\_NSPI\_SET\_CLOCKFREQ*

# **6.16 IOCTL\_NSPI\_GET\_MODE**

### **Parameters**

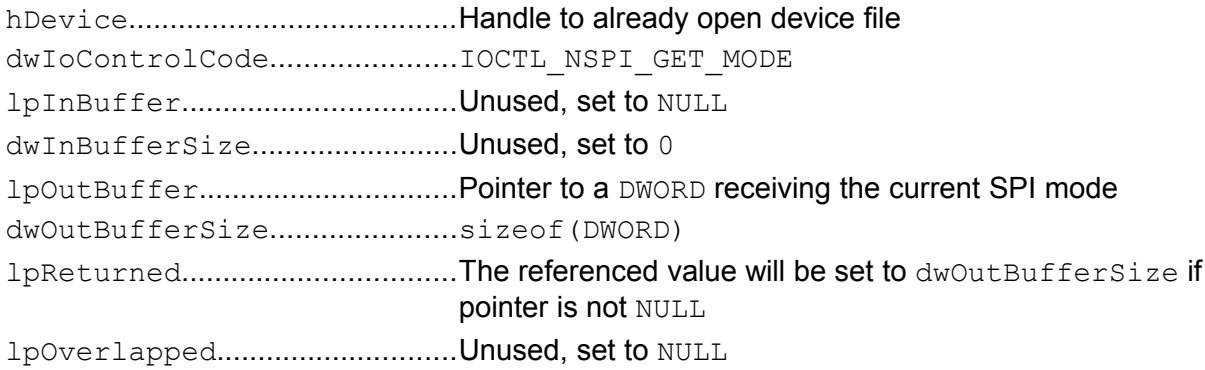

### **Return**

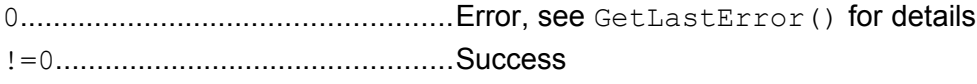

### **Description**

This command retrieves the current transfer SPI mode, i.e. 0, 1, 2 or 3. A new mode can be set with command IOCTL NSPI SET MODE. The default value for the SPI mode is taken from registry entry SPIMode. Please refer to [5](#page-23-0) on Page [14](#page-23-0) for a description of the SPI modes.

*This command is not available in driver V1.x.*

# **Example**

Get SPI mode and print description to stdout.

```
DWORD dwCurrentMode;
DeviceIoControl(hSpi, IOCTL NSPI GET MODE, NULL, 0,
                 &dwCurrentMode, sizeof(DWORD), NULL, NULL);
switch (dwCurrentMode)
{
  case 0: printf("Clock active high, latch on rising edge"); break;
  case 1: printf("Clock active high, latch on falling edge"); break;
  case 2: printf("Clock active low, latch on falling edge"); break;
   case 3: printf("Clock active low, latch on rising edge"); break;
}
```
*Listing 16: Example IOCTL\_NSPI\_GET\_MODE*

# **6.17 IOCTL\_NSPI\_SET\_MODE**

### **Parameters**

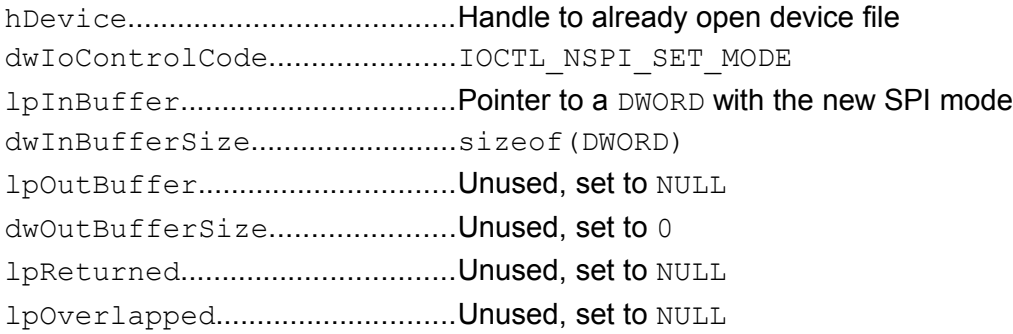

### **Return**

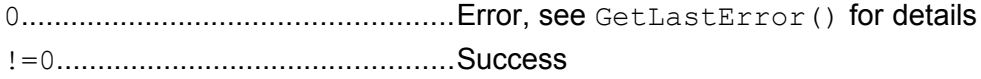

### **Description**

This command sets a new SPI mode. The current SPI mode can always be determined with command IOCTL NSPI GET MODE. Please refer to [5](#page-23-0) on Page [14](#page-23-0) for a description of the SPI modes.

This command is not available in driver V1.x. There the SPI mode can only be set via the re*gistry and it is not possible to change it at runtime.*

# **Example**

Transfer some data with SPI mode 0, then some data with SPI mode 3.

```
DWORD dwMode;
/* Set SPI mode 0 */dwMode = 0;DeviceIoControl(hSpi, IOCTL NSPI SET MODE,
                 &dwMode, sizeof(DWORD), NULL, 0, NULL, NULL);
/* Send some data */
WriteFile(hSpi, ...);
/* Set SPI mode 3 */
dwMode = 3;DeviceIoControl(hSpi, IOCTL NSPI SET MODE,
                 &dwMode, sizeof(DWORD), NULL, 0, NULL, NULL);
/* Send some data */
WriteFile(hSpi, ...);
```
*Listing 17: Example IOCTL\_NSPI\_SET\_MODE*

# **6.18 IOCTL\_NSPI\_GET\_METHOD**

### **Parameters**

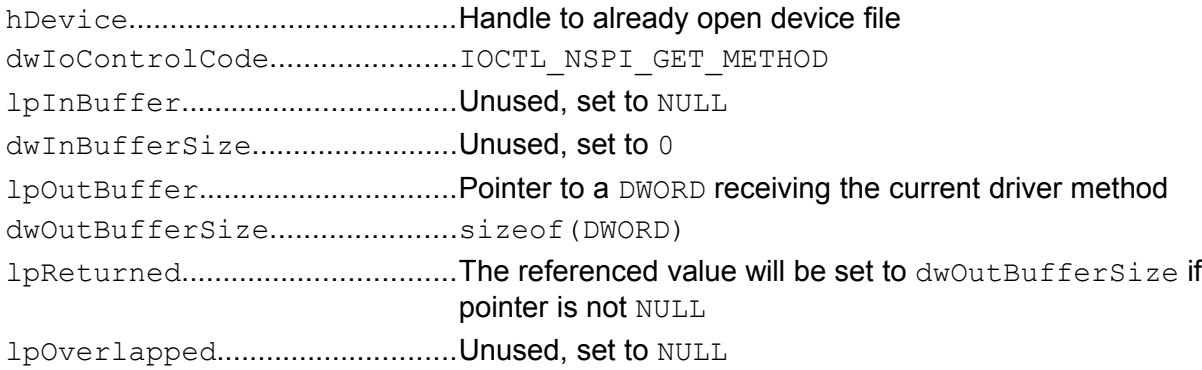

### **Return**

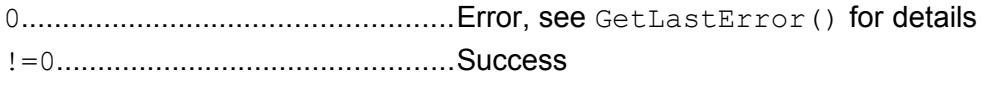

### **Description**

This command retrieves the current transfer driver method, i.e. 0 for IRQ, 1 for Polling and 2 for DMA. A new driver method can be set with command IOCTL NSPI\_SET\_METHOD. The default value for the driver method is taken from registry entry DriverMethod. Please refer to [6](#page-24-0) on Page [15](#page-24-0) for a description of the driver methods.

*This command is not available in driver V1.x.*

# **Example**

Get the driver method and print description to stdout.

```
DWORD dwCurrentMethod;
DeviceIoControl(hSpi, IOCTL NSPI GET METHOD, NULL, 0,
                 &dwCurrentMethod, sizeof(DWORD), NULL, NULL);
switch (dwCurrentMethod)
{
  case 0: printf("IRQ"); break;
  case 1: printf("Polling"); break;
  case 2: printf("DMA"); break;
}
```
*Listing 18: Example IOCTL\_NSPI\_GET\_METHOD*

# **6.19 IOCTL\_NSPI\_SET\_METHOD**

### **Parameters**

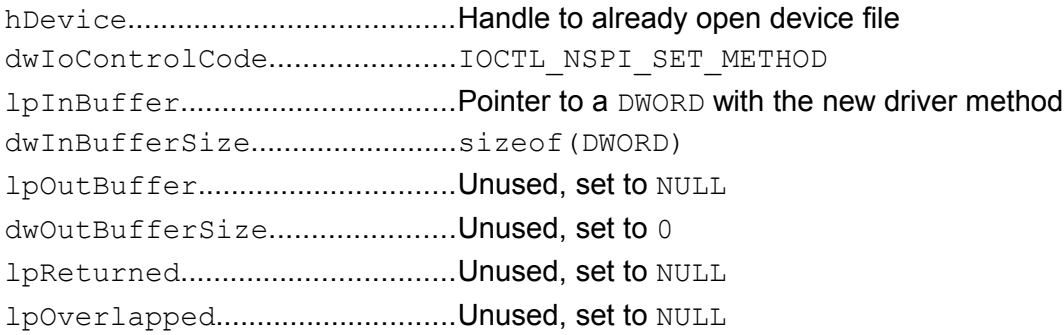

### **Return**

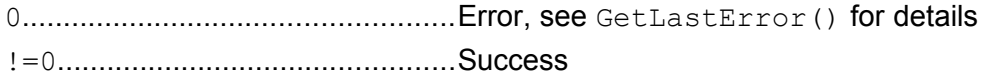

### **Description**

This command sets a new driver method. The current driver method can always be determ-ined with command IOCTL NSPI GET METHOD. Please refer to [6](#page-24-0) on Page [15](#page-24-0) for a description of the driver methods.

*This command is not available in driver V1.x. There the driver method can only be set via the registry and can not be modified at runtime.*

# **Example**

54

Transfer some data with IRQ, then some data with Polling.

```
DWORD dwMethod;
/* Set IRQ mode */
dwMethod = 0;DeviceIoControl(hSpi, IOCTL NSPI SET METHOD,
                 \&dwMethod, \overline{\text{size}} (DWORD), NULL, 0, NULL, NULL);
/* Send some data */
WriteFile(hSpi, ...);
/* Set Polling mode */
dwMethod = 1;DeviceIoControl(hSpi, IOCTL NSPI SET METHOD,
                 \&dwMethod, \overline{s}izeof(DWORD), NULL, 0, NULL, NULL);
/* Send some data */
WriteFile(hSpi, ...);
```
*Listing 19: Example IOCTL\_NSPI\_SET\_METHOD*

# **6.20 IOCTL\_NSPI\_GET\_DUMMYBYTE**

### **Parameters**

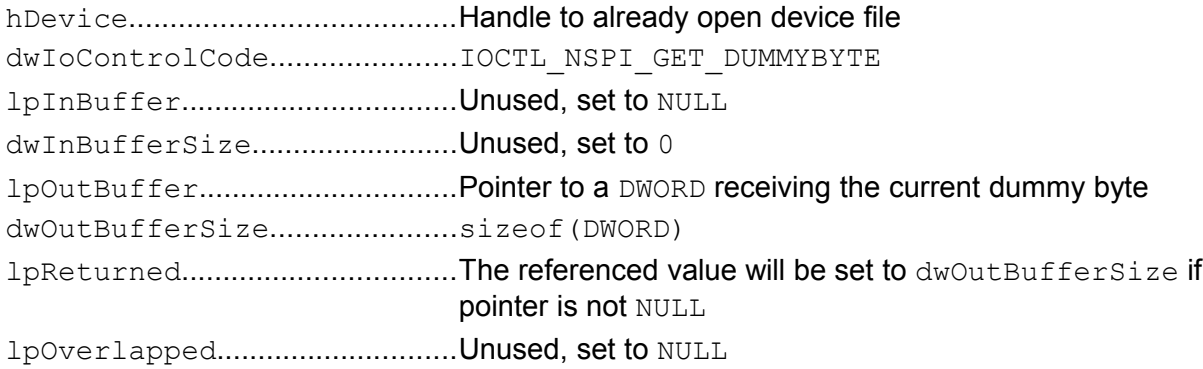

### **Return**

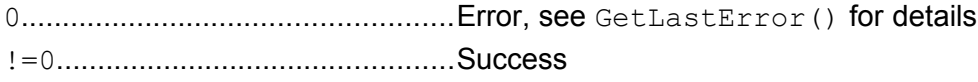

### **Description**

This command retrieves the current dummy byte that is transferred on the MOSI line in case of receive-only transmissions. A new dummy byte value can be set with command IOCTL NSPI SET DUMMYBYTE. The default value for the dummy byte is taken from registry entry DummyByte.

*This command is not available in driver V1.x and V2.x. There the dummy byte is always fix the value 0xFF.*

# **Example**

Get the current dummy byte and print value to stdout.

DWORD dwCurrentDummyByte;

DeviceIoControl(hSpi, IOCTL NSPI GET DUMMYBYTE, NULL, 0, &dwCurrentDummyByte, sizeof(DWORD), NULL, NULL);

printf("Current dummy byte is 0x%02x", dwCurrentDummyByte);

*Listing 20: Example IOCTL\_NSPI\_GET\_DUMMYBYTE*

# **6.21 IOCTL\_NSPI\_SET\_DUMMYBYTE**

### **Parameters**

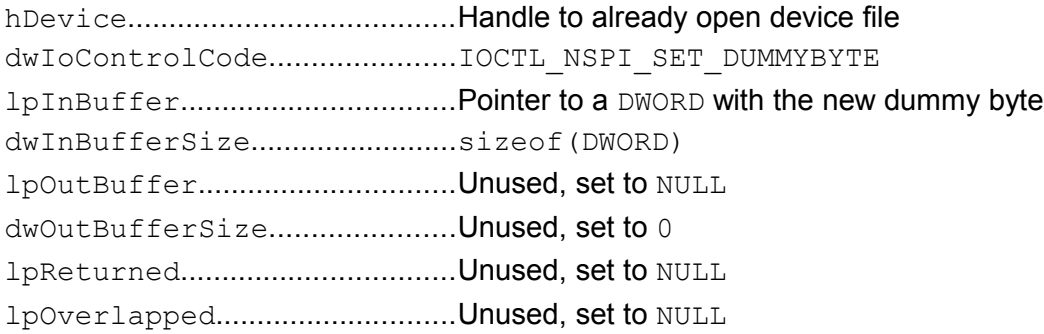

### **Return**

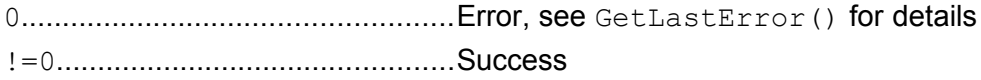

### **Description**

This command sets a new dummy byte that is transferred on the MOSI line in case of receive-only transmissions. The current dummy byte can always be determined with command IOCTL\_NSPI\_GET\_DUMMYBYTE.

*This command is not available in driver V1.x or V2.x. There the dummy byte is always fix the value 0xFF.*

# **Example**

Receive some data while sending 0x00, then read some data while sending 0xFF.

```
DWORD dwDummyByte;
/* Set dummy byte to 0x00 */
dwDummvBvte = 0x00;
DeviceIoControl(hSpi, IOCTL NSPI SET DUMMYBYTE,
                 &dwDummyByte, sizeof(DWORD), NULL, 0, NULL, NULL);
/* Receive some data */
ReadFile(hSpi, ...);
/* Set dummy byte to 0xFF */
dwDummyByte = 0xFF;DeviceIoControl(hSpi, IOCTL NSPI SET DUMMYBYTE,
                \&dwDummyByte, sizeof(DWORD), NULL, 0, NULL, NULL);
/* Receive some data */
ReadFile(hSpi, ...);
```
*Listing 21: Example IOCTL\_NSPI\_SET\_DUMMYBYTE*

# **6.22 IOCTL\_NSPI\_GET\_DATADELAY**

### **Parameters**

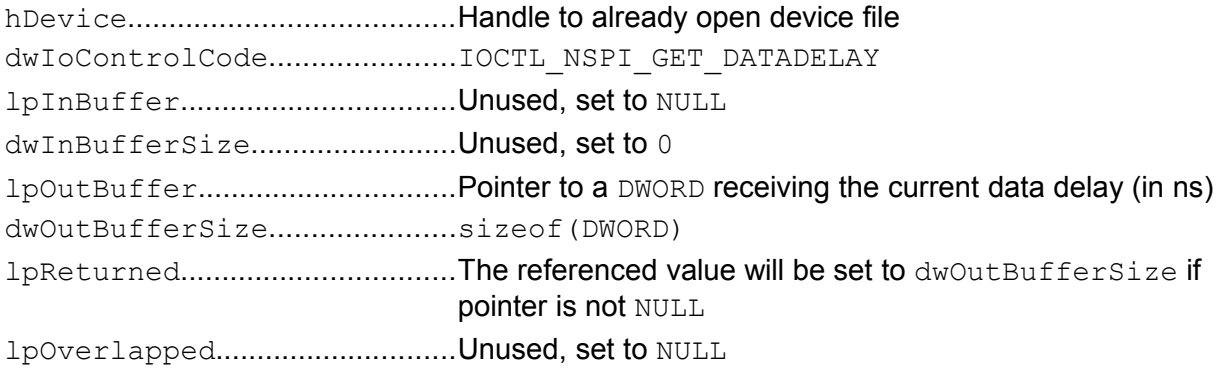

### **Return**

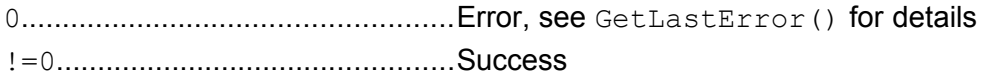

### **Description**

This command retrieves the current data delay, i.e. the delay that is inserted by the master between command and data phase (see Chapter [2.6](#page-16-0) on Page [7\)](#page-16-0). A new data delay value can be set with command IOCTL NSPI SET DATADELAY. The default value for the data delay is taken from registry entry DataDelay.

*This command is not available in driver V1.x and V2.x. There the DataDelay is always zero.*

### **Example**

Get the current data delay and print value to stdout.

DWORD dwCurrentDataDelay;

DeviceIoControl(hSpi, IOCTL NSPI GET DATADELAY, NULL, 0, &dwCurrentDataDelay, sizeof(DWORD), NULL, NULL); printf("Current data delay is %d ns", dwCurrentDataDelay);

*Listing 22: Example IOCTL\_NSPI\_GET\_DATADELAY*

# **6.23 IOCTL\_NSPI\_SET\_DATADELAY**

# **Parameters**

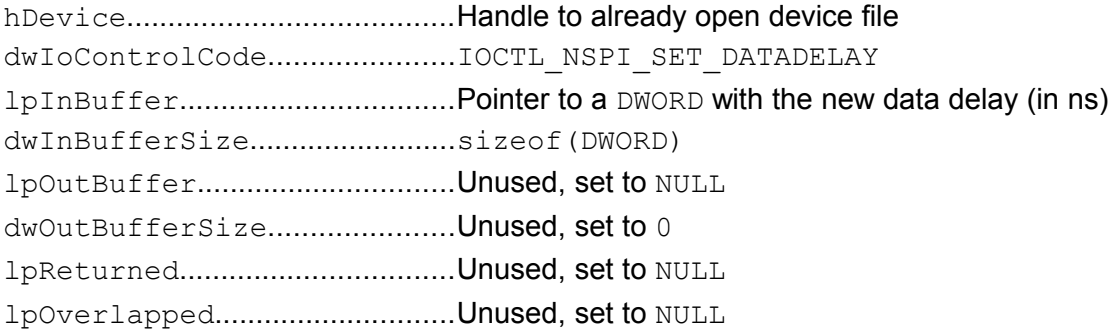

### **Return**

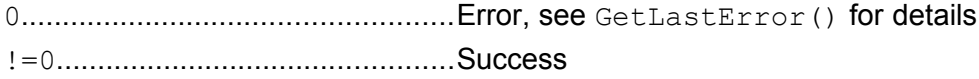

# **Description**

This command sets a new data delay value. This is a delay that is inserted by the driver between command and data phase (see Chapter [2.6](#page-16-0) on Page [7\)](#page-16-0). The value is given in nanoseconds, reasonable values are 20000 (for 20 µs) and up. The current data delay can always be determined with command IOCTL NSPI GET DATADELAY.

*This command is not available in driver V1.x and V2.x. There the DataDelay is always zero.*

# **Example**

Function to send command with given data delay, then reset data delay back to 0.

```
void SendWithDelay(DWORD dwDataDelay, BYTE *pCmd, DWORD dwCmdLen,
                    BYTE *pData, DWORD dwDataLen)
{
     /* Set given data delay */
     DeviceIoControl(hSpi, IOCTL_NSPI_SET_DATADELAY, &dwDataDelay,
                      sizeof(DWORD), NULL, 0, NULL, NULL);
     /* Send command */
     DeviceIoControl(hSpi, IOCTL_NSPI_SEND, pCmd, dwCmdLen,
                      pData, dwDataLen, NULL, NULL);
     /* Set data delay back to 0 */
     dwDataDelay = 0;DeviceIoControl(hSpi, IOCTL_NSPI_SET_DATADELAY, &dwDataDelay
                      sizeof(DWORD), NULL, 0, NULL, NULL);
}
```
*Listing 23: Example IOCTL\_NSPI\_SET\_DATADELAY*

# **6.24 IOCTL\_NSPI\_GET\_GENTIMEOUT**

### **Parameters**

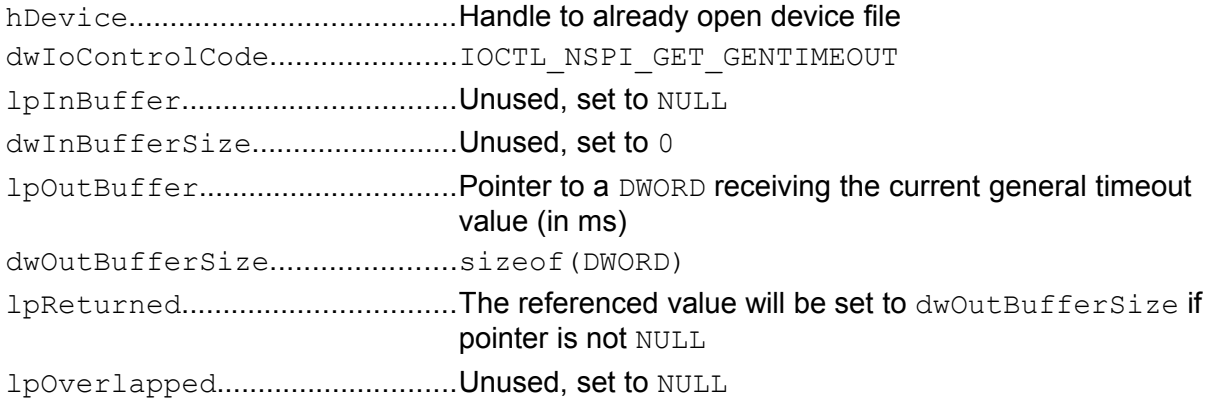

### **Return**

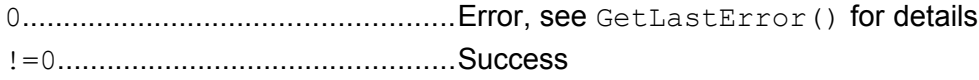

### **Description**

This command retrieves the current general timeout. This is the time the driver waits in blocking situations until it gives up and returns with ERROR\_TIMEOUT. A new general timeout value can be set with command IOCTL NSPI\_SET\_GENTIMEOUT. The default value for the general timeout is taken from registry entry  $GenTimeout$ . The special value  $0xFFFFFF$ means infinite.

*This command is not available in driver V1.x and V2.x. There the timeout in blocking situations was given by the program (different values in different places).*

### **Example**

Get the current general timeout and print value to stdout.

DWORD dwCurrentGenTimeout;

DeviceIoControl(hSpi, IOCTL NSPI GET GENTIMEOUT, NULL, 0, &dwCurrentGenTimeout, sizeof(DWORD), NULL, NULL);

printf("Current general timeout is %d ms", dwCurrentGenTimeout);

*Listing 24: Example IOCTL\_NSPI\_GET\_GENTIMEOUT*

# **6.25 IOCTL\_NSPI\_SET\_GENTIMEOUT**

### **Parameters**

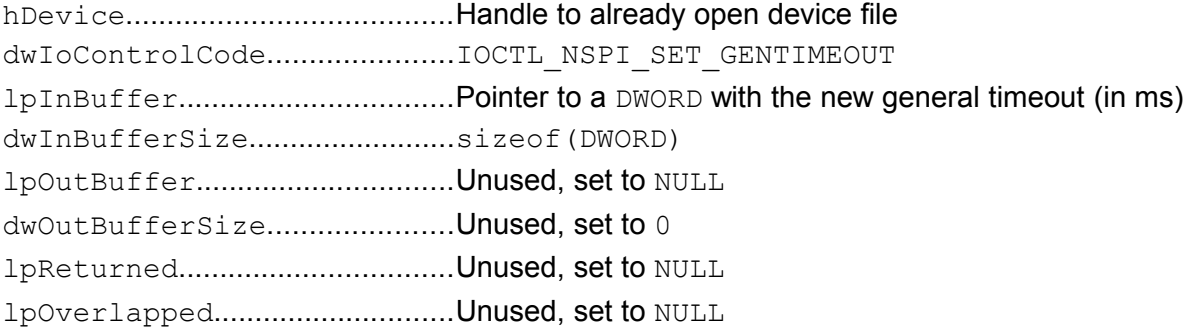

### **Return**

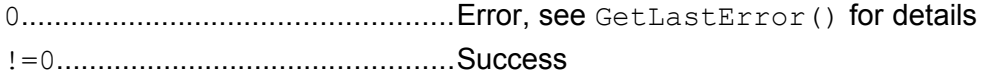

### **Description**

This command sets a new general timeout value. This is the time the driver waits in blocking situations until it gives up and returns with ERROR TIMEOUT. The value is given in microseconds. A value of  $0x$ FFFFFFFF means wait infinitely. The current general timeout value can always be determined with command IOCTL NSPI GET GENTIMEOUT.

*This command is not available in driver V1.x or V2.x. There the timeout in blocking situations was given by the program (different values in different places).*

### **Example**

Allow send function to block for 5 s, then set general timeout to 1 s.

```
DWORD dwGenTimeout;
/* Set general timeout to 5s */
dwGenTimeout = 5000;DeviceIoControl(hSpi, IOCTL_NSPI_SET_GENTIMEOUT,
                 &dwGenTimeout, sizeof(DWORD), NULL, 0, NULL, NULL);
/* Send something */
DeviceIoControl(hSpi, IOCTL NSPI SEND, ...);
/* Set general timeout back to 1s */
dwGenTimeout = 1000;DeviceIoControl(hSpi, IOCTL_NSPI_SET_GENTIMEOUT,
                \&dwGenTimeout, sizeof(DWORD), NULL, 0, NULL, NULL);
```
*Listing 25: Example IOCTL\_NSPI\_SET\_GENTIMEOUT*

# **6.26 IOCTL\_NSPI\_GET\_IRQTIMEOUT**

### **Parameters**

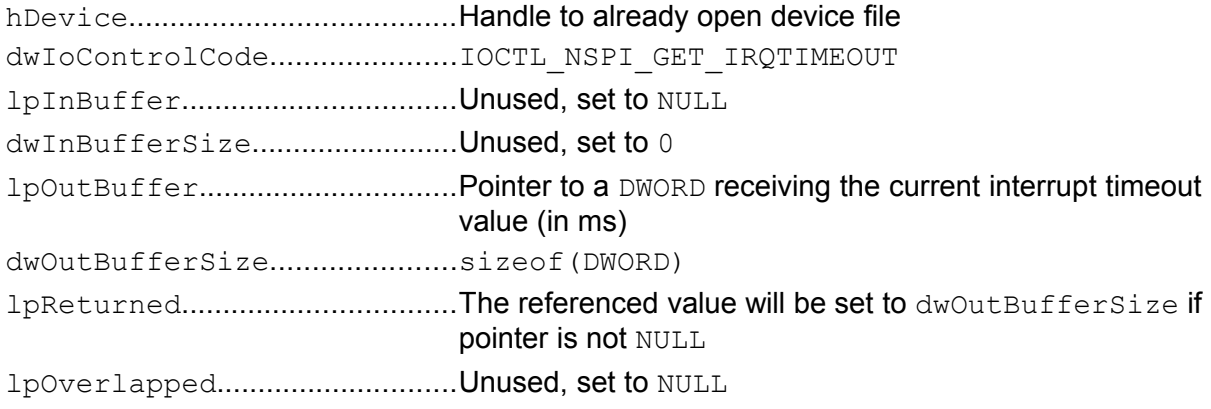

### **Return**

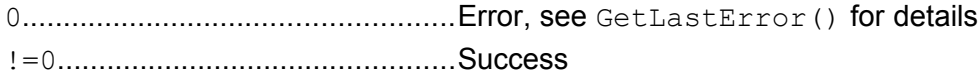

### **Description**

This command retrieves the current interrupt timeout. This is the time the driver waits in WAITIRQ transmission commands for the interrupt to occur until it gives up and returns with WAIT\_TIMEOUT (as opposed to ERROR TIMEOUT if the general timeout expires). A new interrupt timeout value can be set with command IOCTL NSPI\_SET\_IROTIMEOUT. The default value for the interrupt timeout is taken from registry entry  $I_{\text{r}}\overline{I}$  imeout. The special value 0xFFFFFFFF means infinite.

*This command is not available in driver V1.x and V2.x.*

### **Example**

Get the current interrupt timeout and print value to stdout.

DWORD dwCurrentIrqTimeout;

DeviceIoControl(hSpi, IOCTL NSPI GET IROTIMEOUT, NULL, 0, &dwCurrentIrqTimeout, sizeof(DWORD), NULL, NULL); printf("Current interrupt timeout is %d ms", dwCurrentIrqTimeout); *Listing 26: Example IOCTL\_NSPI\_GET\_IRQTIMEOUT*

# **6.27 IOCTL\_NSPI\_SET\_IRQTIMEOUT**

# **Parameters**

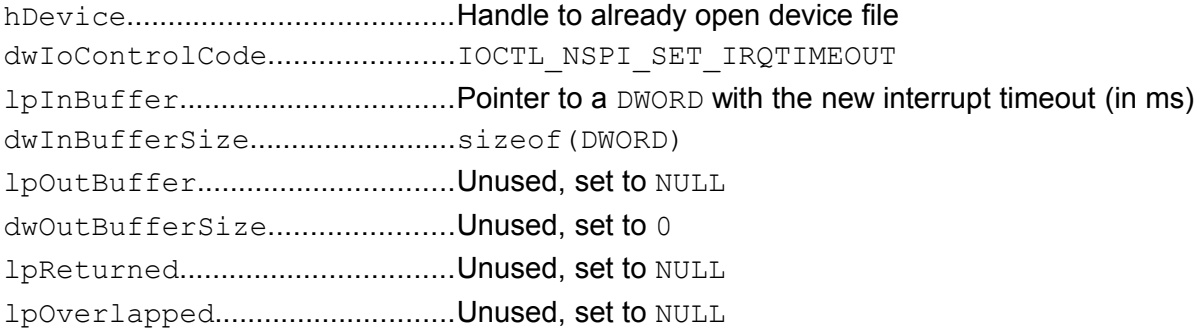

### **Return**

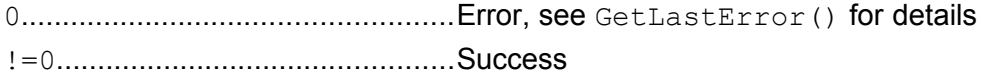

### **Description**

This command sets a new interrupt timeout value. This is the time the driver waits in WAITIRQ transmission commands for the interrupt to occur until it gives up and returns with WAIT TIMEOUT (as opposed to ERROR TIMEOUT if the general timeout expires). The value is given in microseconds. A value of  $0 \times \text{EFFEFF}$  means wait infinitely. The current interrupt timeout value can always be determined with command IOCTL NSPI GET IRQTIMEOUT.

The interrupt can of course already happen before the call to the driver with the WAITIRQ transmission command. In this case the WAITIRQ command will continue immediately. If this behaviour is not what you want, then you can clear all pending interrupts with command IOCTL\_NSPI\_CLEAR\_IRQ.

*This command is not available in driver V1.x or V2.x.*

# **Example**

Allow WAITIRQ send function to wait for interrupt for at most 300 ms.

 $DWORD$  dwIrqTimeout = 300; DeviceIoControl(hSpi, IOCTL NSPI SET IRQTIMEOUT, &dwIrqTimeout, sizeof(DWORD), NULL, 0, NULL, NULL); /\* Send something \*/ dwError = DeviceIoControl(hSpi, IOCTL NSPI WAITIRQ SEND,  $\ldots$ );

*Listing 27: Example IOCTL\_NSPI\_SET\_IRQTIMEOUT*
# **6.28 IOCTL\_NSPI\_CLEAR\_IRQ**

### **Parameters**

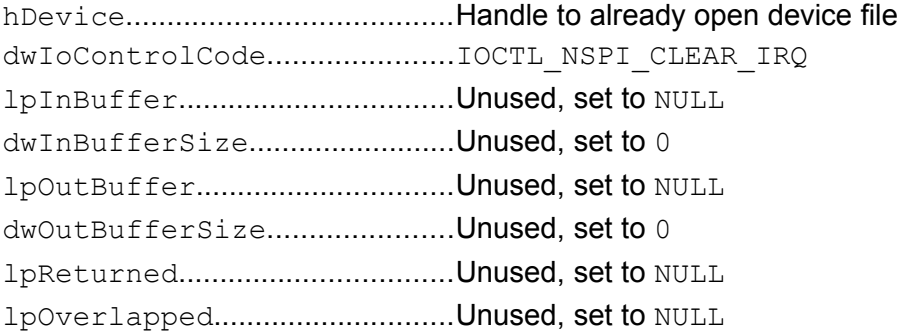

### **Return**

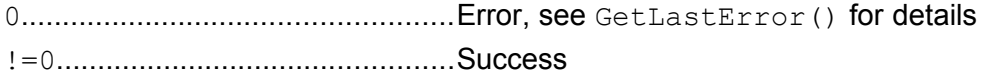

### **Description**

When calling a WAITIRQ transmission command, i.e. one of IOCTL NSPI\_WAITIRQ\_SEND, IOCTL NSPI\_WAITIRQ\_RECEIVE, IOCTL\_NSPI\_WAITIRQ\_TRANSFER, OF IOCTL\_NSPI- $W = \overline{X}$   $\overline{X}$   $\overline{X}$   $\overline{X}$   $\overline{X}$   $\overline{X}$   $\overline{X}$  for  $\overline{X}$  already have happened before. By calling this command immediately before the WAITIRQ transmission command, all pending WAITIRQ interrupts for this SPI device (= chip select) are cleared. So the  $WATITRO$  transmission command will only return if a *new* interrupt occurs after the call of  $IOCTL$  NSPI CLEAR IRQ.

*This command is not available in driver V1.x or V2.x.*

### **Example**

Make sure that IOCTL NSPI\_WAITIRQ\_SEND waits for the *next* interrupt.

```
/* Clear any pending interrupts */
DeviceIoControl(hSpi, IOCTL NSPI CLEAR IRQ,
                 NULL, 0, NULL, 0, NULL, NULL);
/* Wait for IRQ, then send something */
dwError = DeviceIoControl(hSpi, IOCTL NSPI WAITIRQ SEND, ...);
```
*Listing 28: Example IOCTL\_NSPI\_CLEAR\_IRQ*

NSPI Reference

# **6.29 IOCTL\_DRIVER\_GETINFO**

## **Parameters**

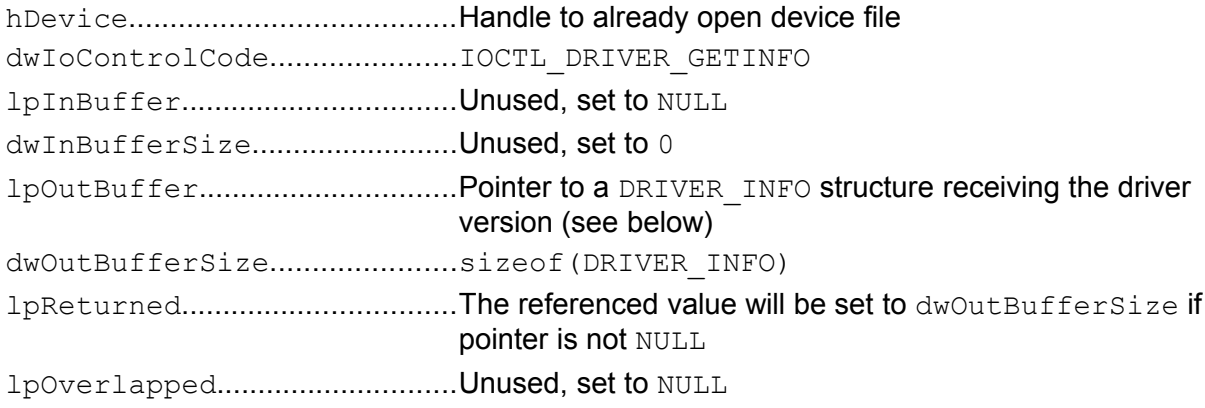

## **Return**

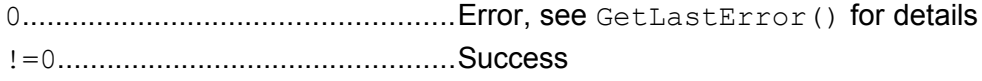

## **Description**

This command retrieves the version information of the NSPI driver.

```
typedef struct tagDRIVER_INFO
{
     WORD wVerMajor;
     WORD wVerMinor;
     DWORD dwTemp[15];
} DRIVER_INFO, *PDRIVER_INFO;
```
Entry dwTemp<sup>[]</sup> in this structure is reserved for future extensions and is currently unused. Just ignore it.

Please note, as this command is also available for other F&S drivers, DRIVER INFO and IOCTL DRIVER GETINFO are defined in a separate header file fs driverinfo.h, that should be available in the newest SDK for your board.

*This command is not available in NSPI V1.x. If the call fails, then the NSPI driver version is V1.x. Otherwise the correct version information is returned in the DRIVER\_INFO structure.*

### **Example**

Get the driver version and print it to stdout.

```
#include <fs_driverinfo.h>
...
DRIVER_INFO cInfo;
if (!DeviceIoControl(hSpi, IOCTL_DRIVER_GETINFO, NULL, 0,
                       &cInfo, sizeof(cInfo), NULL, NULL))
{
     cInfo.wVerMajor = 1; /* Command failed: this is V1.x */
     cInfo.wVerMinor = 0;
}
printf("NSPI driver V%d.%d", cInfo.wVerMajor, cInfo.wVerMinor);
                                            Listing 29: Example IOCTL_DRIVER_GETINFO
```
Sample Program

# **7 Sample Program**

The following program communicates to an FM25CL64 FRAM device. This is a type of nonvolatile memory. Each transmission has to start with a command.

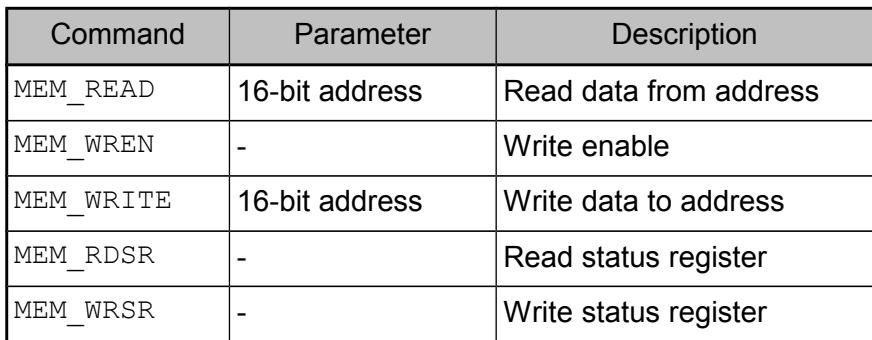

*Table 18: Commands of FRAM FM25CL64*

Before being able to write any data to the memory, it must first be unlocked with the MEM WREN command. After every completed write command, writing is automatically disabled again.

In addition, the memory can be completely protected to avoid any change at all. This protection flag is part of a status register that can be read and written with the separate commands MEM\_RDSR and MEM\_WRSR.

The sample program reads the first 100 bytes of the memory. Then it unprotects the memory, writes some sample data starting at address 0 and protects the memory again. Finally the first 100 bytes are read once more.

```
/*** File:
                nspi-example.c
                                                     ***/***//*** Author:
             Hartmut Keller, (C) F&S 2006
/*** Description: NSPI communication with FM25CL64 FRAM ***/
#include "windows.h"
                              /* BYTE, WORD, \ldots */
#include "nspiio.h"
                               /* IOCTL NSPI * */
#define MEM WRSR 0x01
                              /* Write Status Register */
                              /* Write Memory Data */
#define MEM WRITE 0x02
                              /* Read Memory Data */
#define MEM READ 0x03
                              /* Read Status Register */
#define MEM RDSR 0x05
                              /* Set Write Enable Latch */#define MEM WREN 0x06
BYTE DEMODATA[]="Hello World!";
HANDLE hSpi;
/* Set or clear protection flag in the status register */
void Protect (BOOL bOn)
\{BYTE command;
    BYTE sr;
     command = MEM WREN;DeviceIoControl(hSpi, IOCTL SPI SEND, &command, 1,
                    NULL, 0, \overline{\text{NULL}}, \overline{\text{NULL}};
     command = MEM RDSR:DeviceIoControl(hSpi, IOCTL SPI RECEIVE, &command, 1,
                    \&sr, 1, NULL, NULL);
     if (bOn)
                               /* protect */sr = 0x0C;
     else
                               /* unprotect */sr \&= \sim 0x0C;
     command = MEM WRSR;DeviceIoControl(hSpi, IOCTL SPI SEND, &command, 1,
                    ssr, 1, NULL, NULL);/* Read wCount bytes from the memory, starting at wOffset */
void ReadMem (WORD wOffset, WORD wCount, BYTE *pData)
\{BYTE command[3];
     command[0] = MEM READ;command [1] = wOffset / 256;
     command [2] = wOffset % 256;
     DeviceIoControl(hSpi, IOCTL SPI RECEIVE, command, 3,
                    pData, wCount, NULL, NULL);
/* Write wCount bytes to the memory, starting at wOffset */
void WriteMem (WORD wOffset, WORD wCount, BYTE *pData)
```
### Sample Program

```
{
     BYTE command[3];
     command[0] = MEM WREN;DeviceIoControl(hSpi, IOCTL SPI SEND, command, 1,
                      NULL, 0, NULL, NULL);
     command[0] = MEM WRITE;command[1] = wOffSet / 256;command[2] = wOffset % 256;
     DeviceIoControl(hSpi, IOCTL SPI SEND, command, 3,
                      pData, wCount, NULL, NULL);
}
/* Main program: read data then store new data */
int WINAPI WinMain(HINSTANCE hInst, HINSTANCE hPrev,
                    LPTSTR lpCmdLine, int nCmdShow)
{
     BYTE Buffer[100];
     /* Open the device file */
     hSpi = CreateFile(TEXT("SPI1:"), GENERIC READ | GENERIC WRITE,
                        0, NULL, OPEN EXISTING,
                       FILE FLAG WRITE THROUGH, 0);
     /* Read memory */
     ReadMem(0, 100, Buffer);
     /* Store new data */
     Protect(FALSE);
     WriteMem(0, strlen((PCHAR)DEMODATA)+1, DEMODATA);
     Protect(TRUE);
     /* Read back memory */
     ReadMem(0, 100, Buffer);
     /* Close device file and return */
     CloseHandle(hSpi);
     return 0;
}
```
*Listing 30: Sample Program accessing FRAM FM25CL46*

#### **Header File nspiio.h** 8

The following listing shows the contents of the header file nspiio.h. This file must be included in all applications that want to use the NSPI driver. It contains all IOCTL values required to call the driver.

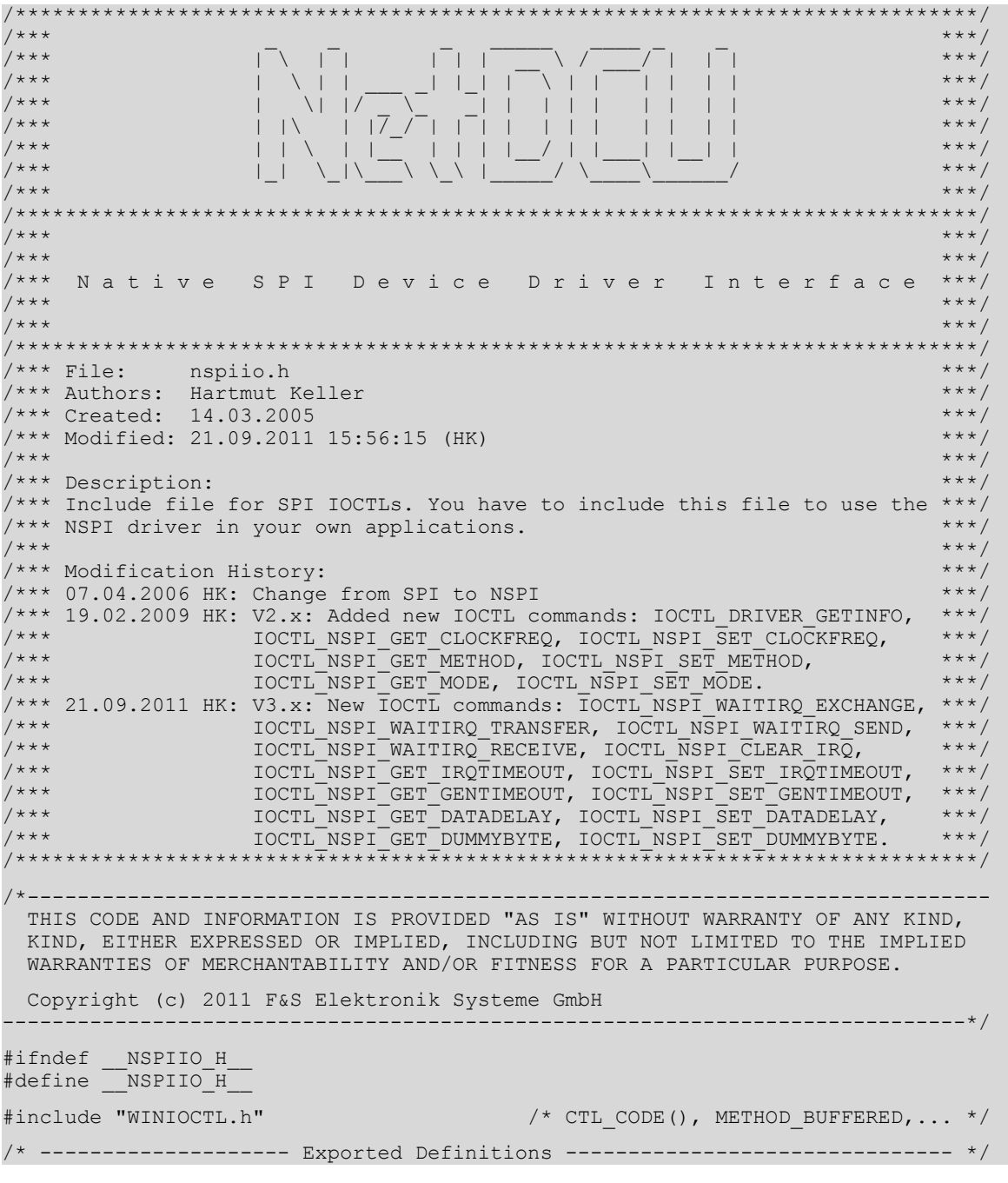

# Header File nspiio.h

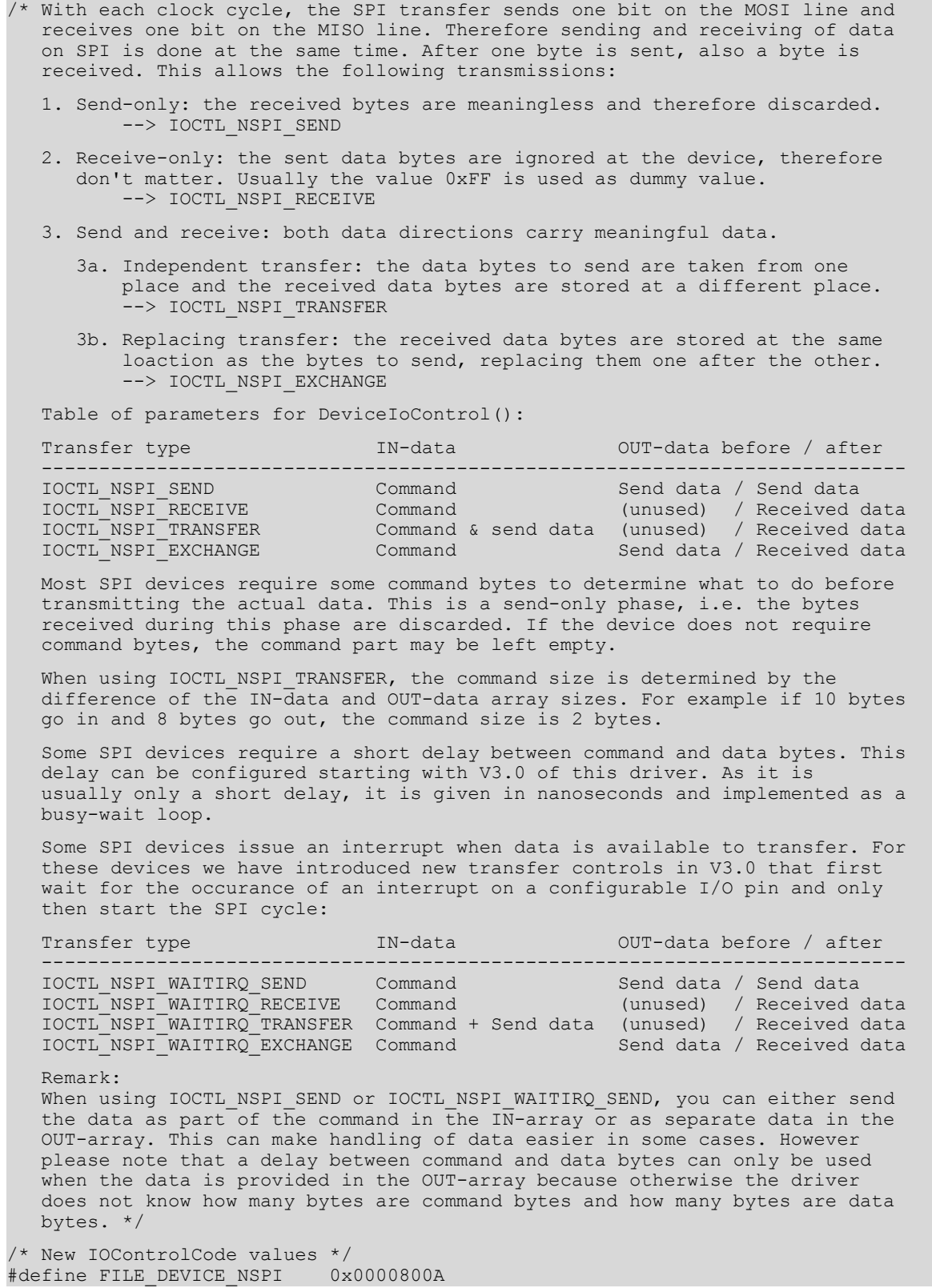

 $\overline{\mathbb{F}}$ 

 $\mathcal{L}$ 

/\* Send command to SPI device. After an optional delay, send data to SPI device. Any data that is received during this time is discarded. \*/ #define IOCTL NSPI SEND CTL CODE(FILE DEVICE NSPI, 0x800, METHOD BUFFERED, FILE ANY ACCESS) /\* Send command to SPI device. Any data received during this phase is discarded. After an optional delay, send dummy bytes to SPI device while receiving data from the device at the same time. Store received data at given place. \*/ #define IOCTL\_NSPI\_RECEIVE \ CTL CODE(FILE DEVICE NSPI, 0x801, METHOD BUFFERED, FILE ANY ACCESS) /\* Send command to SPI device. Any data received during this phase is discarded. After an optional delay, send data to SPI device while receiving data from the device at the same time. Store received data at new place.  $*$ #define IOCTL NSPI TRANSFER \ CTL CODE(FILE DEVICE NSPI, 0x802, METHOD BUFFERED, FILE ANY ACCESS) /\* Send command to SPI device. Any data received during this phase is discarded. After an optional delay, send data to SPI device while receiving data from the device at the same time. Replace old sent data with the newly received data. \*/ #define IOCTL NSPI EXCHANGE \ CTL CODE(FILE DEVICE NSPI, 0x803, METHOD BUFFERED, FILE ANY ACCESS) /\* Get current clock frequency \*/ #define IOCTL\_NSPI\_GET\_CLOCKFREQ \ CTL CODE(FILE DEVICE NSPI, 0x804, METHOD BUFFERED, FILE ANY ACCESS) /\* Set new clock frequency \*/ #define IOCTL NSPI SET CLOCKFREQ \ CTL CODE(FILE DEVICE NSPI, 0x805, METHOD BUFFERED, FILE ANY ACCESS) /\* Get current SPI mode \*/ #define IOCTL NSPI GET MODE \ CTL CODE(FILE DEVICE NSPI, 0x806, METHOD BUFFERED, FILE ANY ACCESS) /\* Set new SPI mode \*/ #define IOCTL NSPI SET MODE \ CTL CODE(FILE DEVICE NSPI, 0x807, METHOD BUFFERED, FILE ANY ACCESS) /\* Get current driver method \*/ #define IOCTL NSPI GET METHOD \ CTL CODE(FILE DEVICE NSPI, 0x808, METHOD BUFFERED, FILE ANY ACCESS) /\* Set new driver method \*/ #define IOCTL\_NSPI\_SET\_METHOD \ CTL\_CODE(FILE\_DEVICE\_NSPI, 0x809, METHOD\_BUFFERED, FILE\_ANY\_ACCESS) /\* Get current dummy send byte \*/ #define IOCTL NSPI GET DUMMYBYTE \ CTL CODE(FILE DEVICE NSPI, 0x80A, METHOD BUFFERED, FILE ANY ACCESS) /\* Set new dummy send byte \*/ #define IOCTL NSPI SET DUMMYBYTE \ CTL\_CODE(FILE\_DEVICE\_NSPI, 0x80B, METHOD\_BUFFERED, FILE ANY\_ACCESS) /\* Get current delay between command and data bytes (in ns!!!) \*/ #define IOCTL NSPI GET DATADELAY \ CTL CODE(FILE DEVICE NSPI, 0x80C, METHOD BUFFERED, FILE ANY ACCESS)  $/*$  Set new delay between command and data bytes (in ns!!!) \*/ #define IOCTL NSPI SET DATADELAY \ CTL CODE(FILE DEVICE NSPI, 0x80D, METHOD BUFFERED, FILE ANY ACCESS)  $/*$  Get current general timeout (in ms) #define IOCTL\_NSPI\_GET\_GENTIMEOUT \ CTL CODE(FILE DEVICE NSPI, 0x80E, METHOD BUFFERED, FILE ANY ACCESS)

#### Header File nspiio.h

 $/*$  Set new general timeout (in ms) #define IOCTL NSPI SET GENTIMEOUT \ CTL CODE(FILE DEVICE NSPI, 0x80F, METHOD BUFFERED, FILE ANY ACCESS) /\* Wait for IRQ, then send command to SPI device. After an optional delay, send data to SPI device. Any data that is received during this time is discarded. \*/ #define IOCTL NSPI WAITIRQ SEND \ CTL CODE(FILE DEVICE NSPI, 0x810, METHOD BUFFERED, FILE ANY ACCESS) /\* Wait for IRQ, then send command to SPI device. Any data received during this phase is discarded. After an optional delay, send dummy bytes to SPI device while receiving data from the device at the same time. Store received data at given place. \*/ #define IOCTL\_NSPI\_WAITIRQ\_RECEIVE \ CTL CODE(FILE DEVICE NSPI, 0x811, METHOD BUFFERED, FILE ANY ACCESS) /\* Wait for IRQ, then send command to SPI device. Any data received during this phase is discarded. After an optional delay, send data to SPI device while receiving data from the device at the same time. Store received data at new place. \*/ #define IOCTL NSPI WAITIRQ TRANSFER \ CTL CODE(FILE DEVICE NSPI, 0x812, METHOD BUFFERED, FILE ANY ACCESS) /\* Wait for IRQ, then send command to SPI device. Any data received during this phase is discarded. After an optional delay, send data to SPI device while receiving data from the device at the same time. Replace old sent data with the newly received data. \*/ #define IOCTL NSPI WAITIRQ EXCHANGE \ CTL CODE(FILE DEVICE NSPI, 0x813, METHOD\_BUFFERED, FILE\_ANY\_ACCESS) /\* Get current IRQ timeout (in ms) \*/ #define IOCTL\_NSPI\_GET\_IRQTIMEOUT \ CTL CODE(FILE DEVICE NSPI, 0x814, METHOD BUFFERED, FILE ANY ACCESS) /\* Set new IRQ timeout (in ms) \*/ #define IOCTL\_NSPI\_SET\_IRQTIMEOUT \ CTL\_CODE(FILE\_DEVICE\_NSPI, 0x815, METHOD\_BUFFERED, FILE\_ANY\_ACCESS) /\* Clear any pending interrupt, i.e. the WAITIRQ functions will only be triggered by an interrupt that happens after this call here. \*/ #define IOCTL NSPI CLEAR IRQ \ CTL CODE(FILE DEVICE NSPI, 0x816, METHOD BUFFERED, FILE ANY ACCESS) /\* Set/get device ID, ID=1 CS=SPI0 CS, ID=2 CS=Pin70\*/ #define IOCTL NSPI ASSERT CS \ CTL\_CODE(FILE\_DEVICE\_NSPI, 0x817, METHOD\_BUFFERED, FILE\_ANY\_ACCESS) #define NSPI CS\_NORMAL 0 #define NSPI\_CS\_ASSERT 1 #define NSPI\_CS\_RELEASE 2 #define IOCTL NSPI GET DEVICEID \ CTL CODE(FILE DEVICE NSPI, 0x818, METHOD BUFFERED, FILE ANY ACCESS) #define IOCTL NSPI SET DEVICEID \ CTL CODE(FILE DEVICE NSPI, 0x819, METHOD BUFFERED, FILE ANY ACCESS)  $/*$  In addition, you can use the IOCTL DRIVER GETINFO call to get the driver version. Please include <fs driverinfo.h> to use this call. \*/ #endif /\*!\_\_NSPIIO\_H\_\_\*/

*Listing 31: Header File nspiio.h*

# **9 Appendix**

 $\widetilde{\mathcal{C}}$ 

# **Listings**

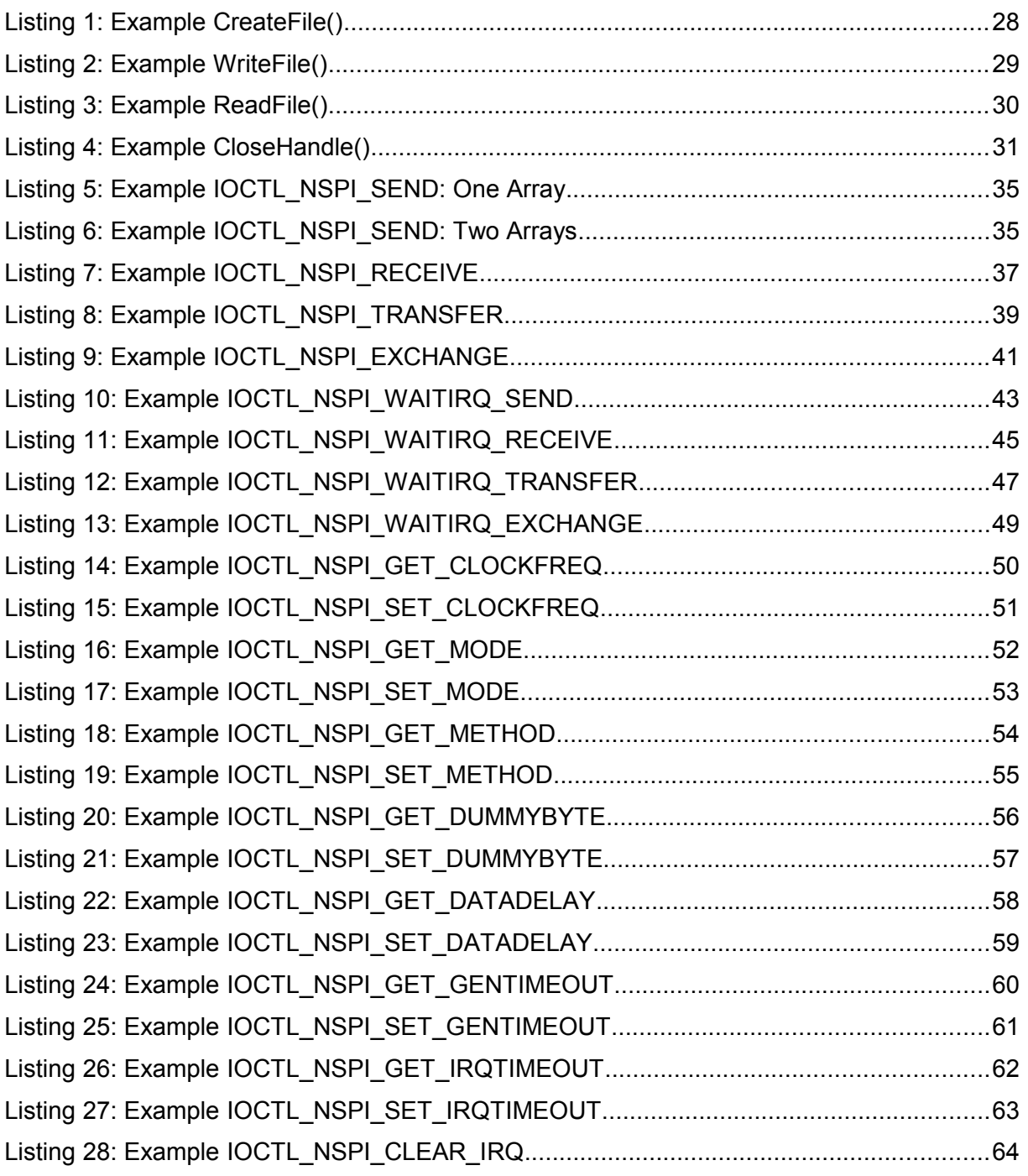

# Appendix

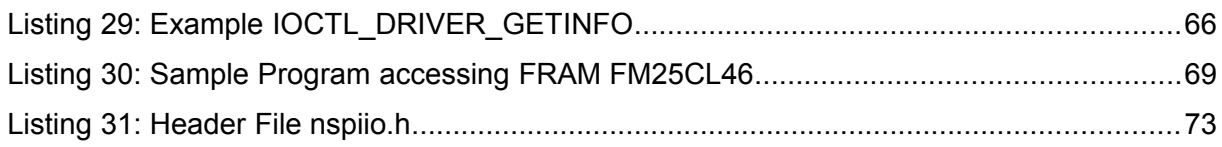

# **List of Figures**

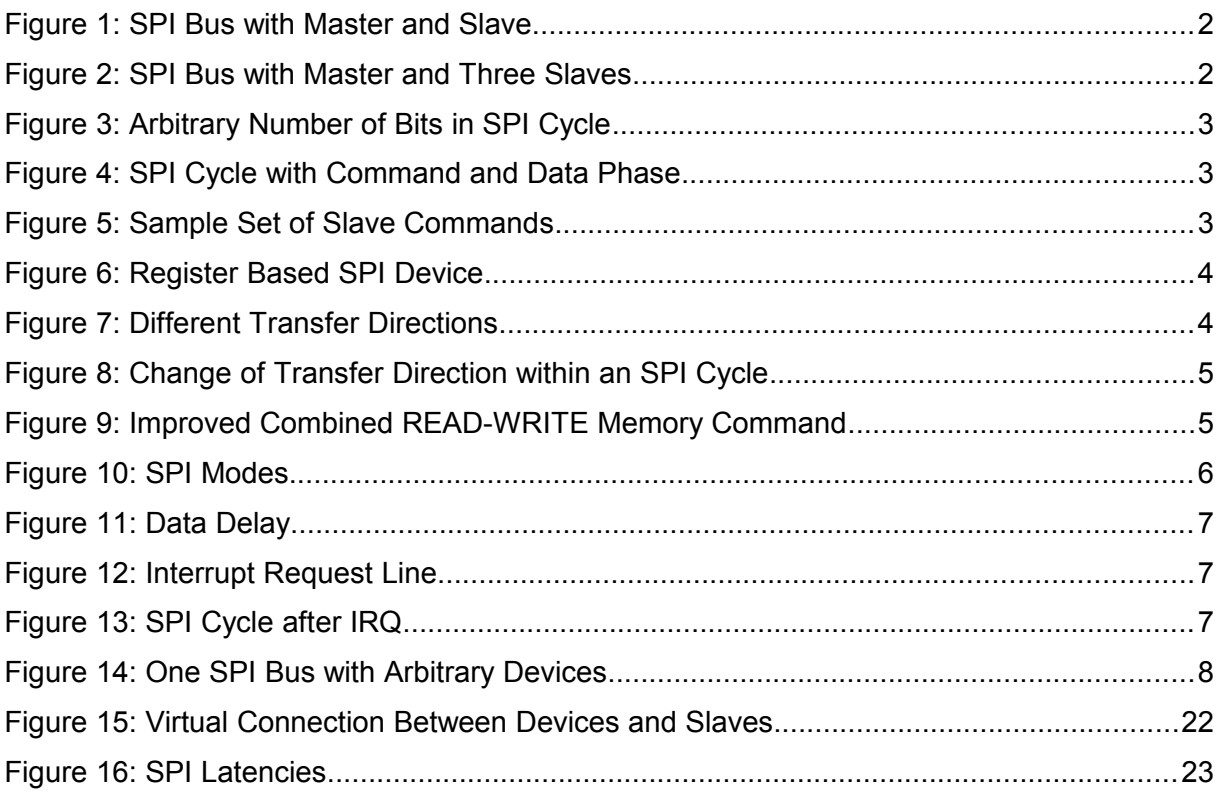

# **List of Tables**

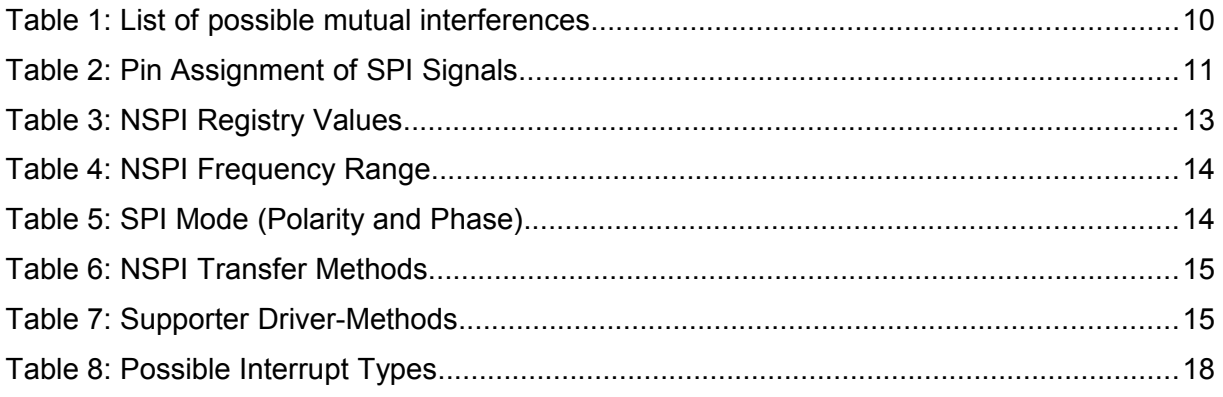

 $\mathfrak{h}$ 

 $\widetilde{\mathcal{C}}$ 

## Appendix

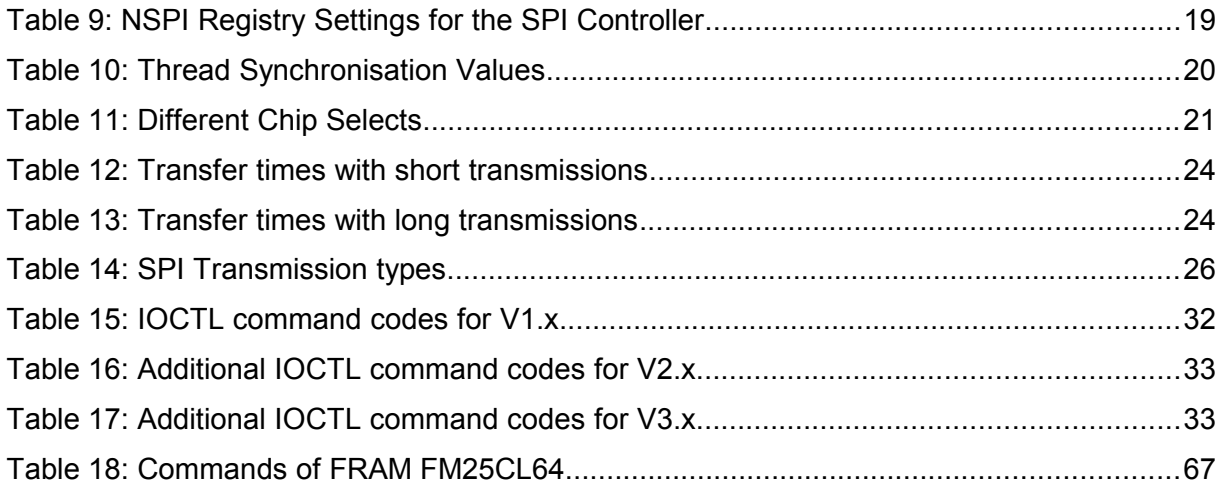

# **Important Notice**

The information in this publication has been carefully checked and is believed to be entirely accurate at the time of publication. F&S Elektronik Systeme assumes no responsibility, however, for possible errors or omissions, or for any consequences resulting from the use of the information contained in this documentation.

F&S Elektronik Systeme reserves the right to make changes in its products or product specifications or product documentation with the intent to improve function or design at any time and without notice and is not required to update this documentation to reflect such changes.

F&S Elektronik Systeme makes no warranty or guarantee regarding the suitability of its products for any particular purpose, nor does F&S Elektronik Systeme assume any liability arising out of the documentation or use of any product and specifically disclaims any and all liability, including without limitation any consequential or incidental damages.

Products are not designed, intended, or authorised for use as components in systems intended for applications intended to support or sustain life, or for any other application in which the failure of the product from F&S Elektronik Systeme could create a situation where personal injury or death may occur. Should the Buyer purchase or use a F&S Elektronik Systeme product for any such unintended or unauthorised application, the Buyer shall indemnify and hold F&S Elektronik Systeme and its officers, employees, subsidiaries, affiliates, and distributors harmless against all claims, costs, damages, expenses, and reasonable attorney fees arising out of, either directly or indirectly, any claim of personal injury or death that may be associated with such unintended or unauthorised use, even if such claim alleges that F&S Elektronik Systeme was negligent regarding the design or manufacture of said product.